## **SmartACU2000D** スマートアレイ・コントローラ

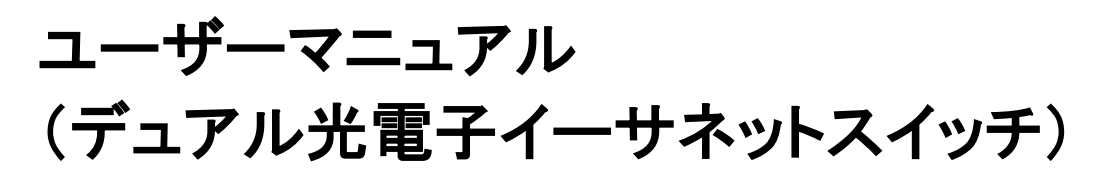

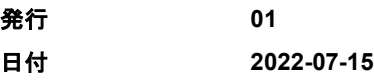

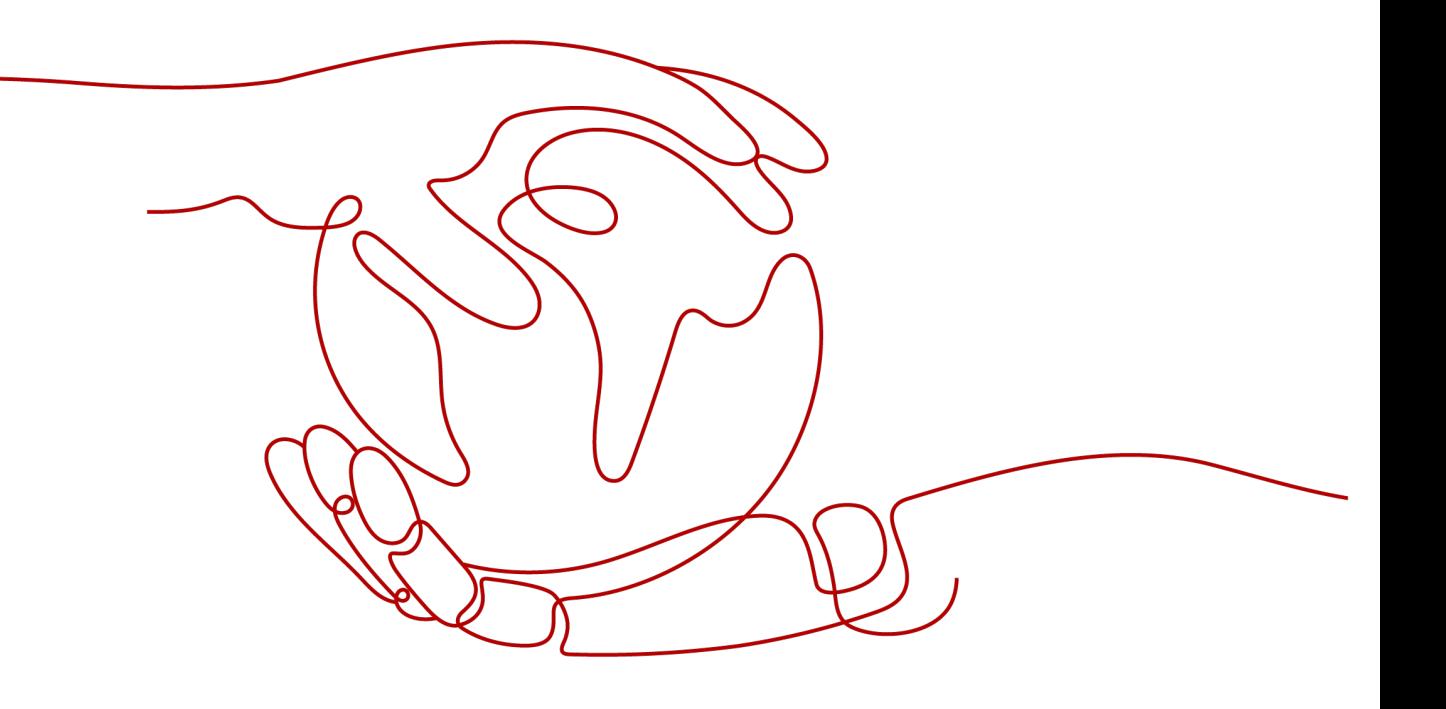

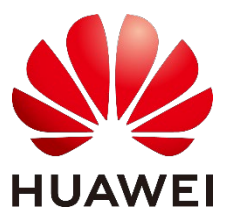

**HUAWEI TECHNOLOGIES CO., LTD.**

#### **Copyright © Huawei Technologies Co., Ltd. 2022.All rights reserved.**

書面によるファーウェイの事前の承諾なく、本書のいかなる部分も、いかなる形式または手段によっても、複製ま たは転載することはできません。

#### 商標および許諾

## **SI**

およびその他のファーウェイの商標はHuawei Technologies Co., Ltd.の商標です。 本書に記載されるその他すべての商標および商号は、それぞれの権利者に帰属します。

#### 注意事項

購入製品、サービスおよび機能は、当社とお客様間で締結される契約書で定めるものとします。本書に記載され る製品、サービスおよび機能の全体または一部が購入範囲または使用範囲に含まれない場合があります。契約 で別段規定しない限り、本書の記述、情報、推奨事項は全て「現状有姿」で提供されており、明示・黙示問わず、 いかなる保証もありません。

本書の情報は、予告なく変更されることがあります。本書の作成にあたっては内容の正確性に最大限の注意を 払っていますが、明示・黙示問わず、本書のいかなる説明、情報、推奨事項も、何ら保証を行うものではありませ ん。

# **Huawei Technologies Co., Ltd.**

住所: Huawei Industrial Base

Bantian, Longgang

Shenzhen 518129

People's Republic of China

ウェブサイト: [https://e.huawei.com](https://e.huawei.com/)

# 本書について

# <span id="page-2-0"></span>目的

本書では、屋外キャビネットのSmartACU2000D Smart Array Controller(SACU とも呼ば れる)の設置、電気接続、および保守について説明します。SACUを設置して操作する前 に、本書をよく読んで、装置の安全上の注意事項、機能、特徴を理解してください。

本書に記載される図は参照用です。

## 対象者

本書は、太陽光発電(PV)およびエネルギー貯蔵プラントの作業担当者および有資格の電 気技師を対象とします。

# 表記の定義

本書に記載される記号は、以下の通り定義されます。

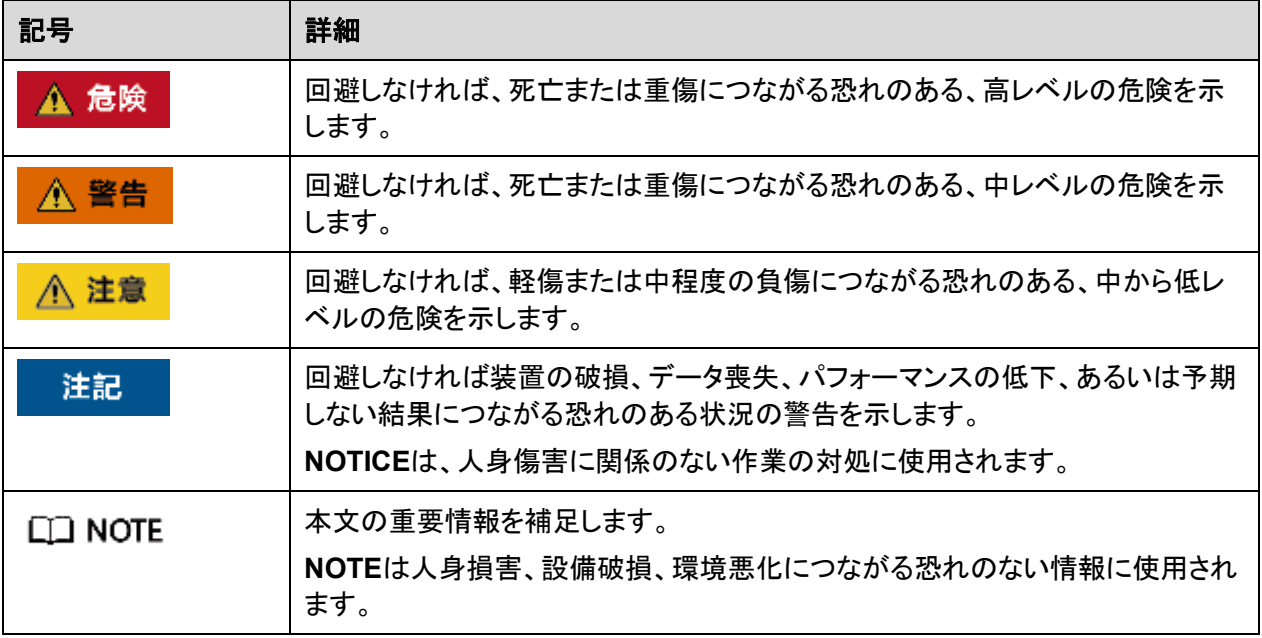

## 変更履歴

各版の変更は累積的です。文書の最新版には、以前の版のすべての変更が含まれます。

版 **01**(**2022-07-15**)

この版は、最初のオフィスアプリケーション(FOA)に使用されます。

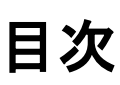

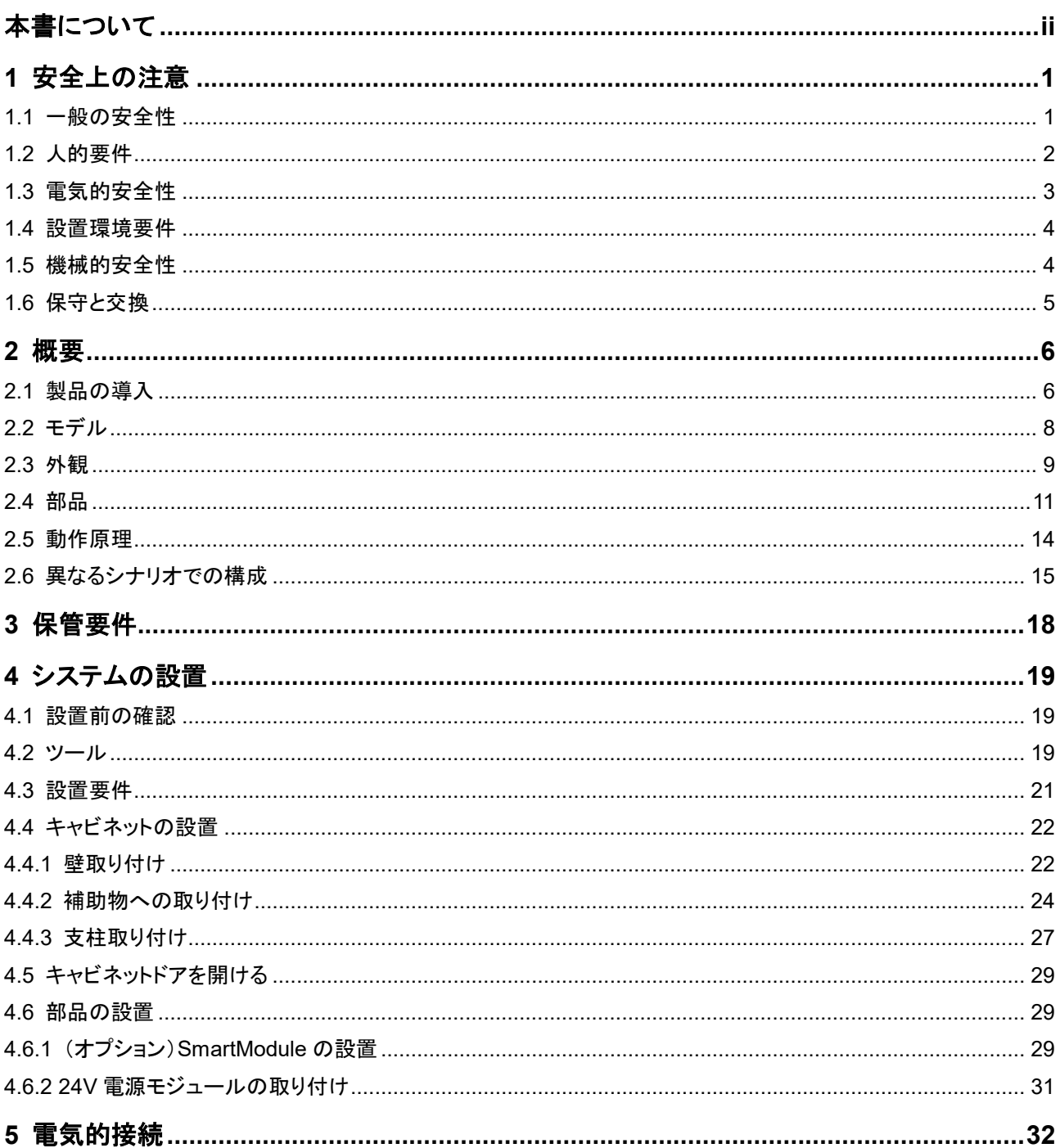

SmartACU2000D スマートアレイ・コントローラ

イッチ)

ユーザーマニュアル(デュアル光電子イーサネットス

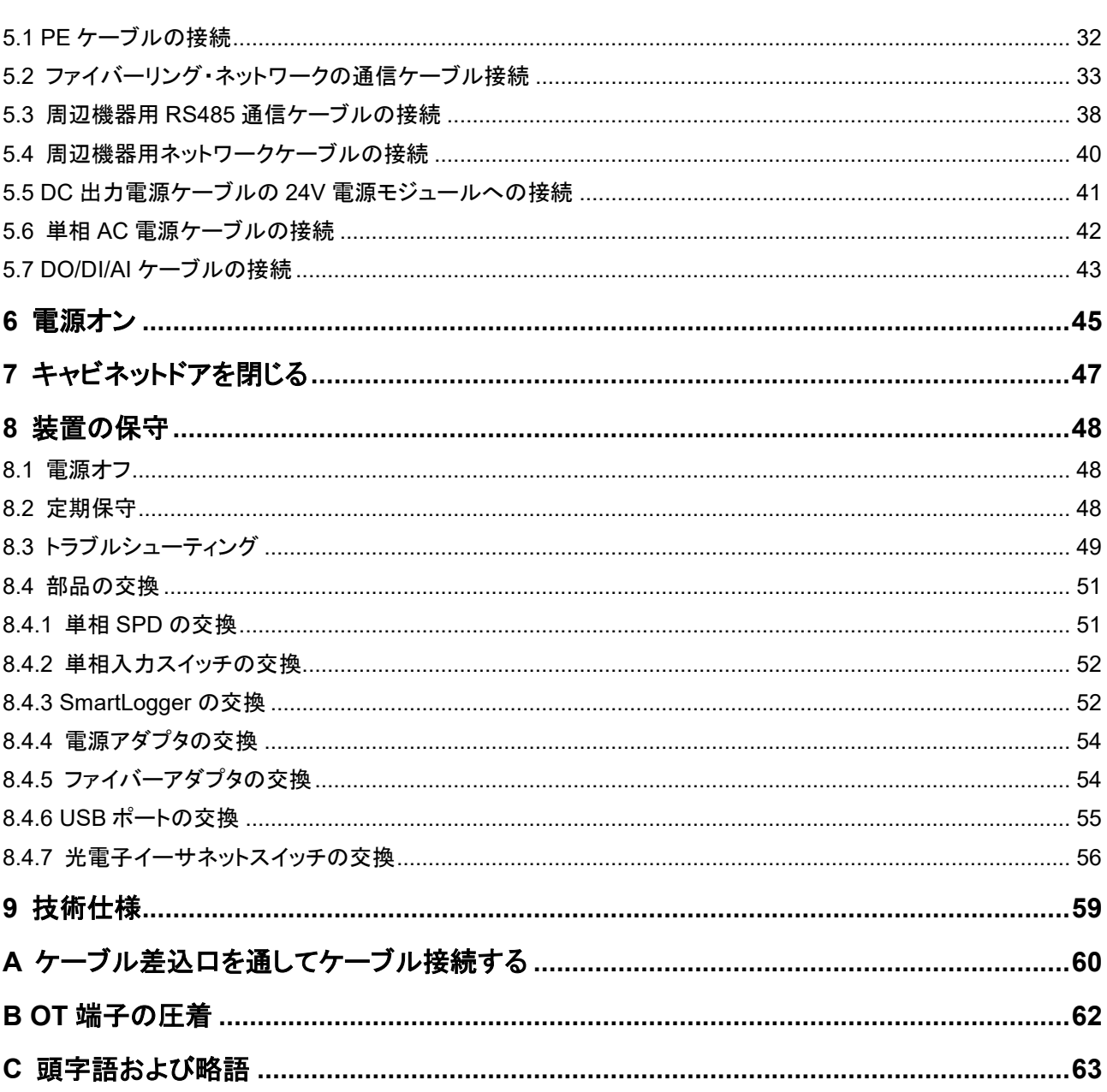

目次

**1** 安全上の注意

## <span id="page-6-1"></span><span id="page-6-0"></span>**1.1** 一般の安全性

声明

装置の設置、操作、保守を行う前に、本書を読み、装置および本書に記載されるすべての 安全上の指示に従ってください。

本書の"NOTICE"、"CAUTION"、"WARNING"、"DANGER" は、すべての安全上の指示 を網羅しているわけではありません。これらは、安全上の注意を補足するにすぎません。 ファーウェイは、一般的な安全要件または設計、製造、および使用上の安全基準の違反に よって生じるいかなる結果にも責任を負いません。

装置は必ず設計仕様を満たす環境で使用してください。それ以外の環境では装置が故障 する恐れがあり、結果として生じる装置の誤動作、部品の損傷、人身傷害、または物的損 害は保証の対象外となります。

装置の設置、操作、保守を行う際は、現地の法令に従ってください。本書の安全上の注意 は、現地の法令を補足するにすぎません。

ファーウェイは、以下の状況の結果には責任を負わないものとします。

- 本書に記載に適合しない条件での作業
- 関連する国際規格または国内規格で規定されない環境での設置、または使用
- 製品またはソフトウェアコードの不正な変更、または製品の削除
- 製品および本書に記載の操作手順、および安全上の注意事項に従わない
- 地震、火災、暴風雨等の不可抗力による装置の損傷
- お客様による輸送中の破損
- 本書で規定される要件を満たさない保管条件

#### 一般要求事項

#### ▲ 危険

設置の際は電源投入状態で作業をしないでください。

- 雷、雨、雪、レベル 6 以上の強風等の過酷な気象条件下で屋外装置、およびケーブ ルを設置、使用、操作しないでください(これには装置の移動、装置およびケーブルの 作業、屋外施設に接続された信号ポートへのコネクタの挿入あるいは信号ポートから の取り外し、高所作業、屋外設置を含みますが、これらに限定されません)。
- 装置の設置後は、段ボール、発泡体、プラスチック、ケーブルタイ等、不要となった梱 包材を装置周辺から取り除きます。
- 火災発生時は、直ちに建物または設備区域を離れ、火災警報機をオンにするか、緊 急通報を行ってください。いかなる場合も、火災の建物には入らないでください。
- 装置の警告ラベルの落書き、損傷、遮断をしないでください。
- 装置を取り付ける際は、工具を用いてネジを規定のトルクで締めてください。
- システムの部品と機能、および関連する現地の基準を理解してください。
- 装置の輸送時や設置時に発生した塗装の傷は適時、再塗装してください。傷のある装 置を、屋外環境に長時間晒さないでください。

#### 個人の安全

- 装置の操作中に人身事故や装置損傷の可能性がある場合は、直ちに操作を停止し、 監督者に報告して、実行できる保護措置を講じてください。
- 人を傷つけたり、装置を損傷したりしないよう、ツールを正しく使用してください。
- 筐体が熱くなっているため、通電中の装置には触れないでください。

## <span id="page-7-0"></span>**1.2** 人的要件

- ファーウェイの装置の設置あるいは保守を計画する担当者は完全なトレーニングを受 け、必要なすべての安全上の注意事項を理解し、すべての作業を正確に実行できる 必要があります。
- 装置の設置、操作、保守は資格のある熟練者、または訓練を受けた担当者のみが行 うことができます。
- 安全設備の取り外しと装置の検査は、資格のある熟練者のみ許可されています。
- 作業者、訓練を受けた人員、熟練者等、装置を操作する人間は、高電圧作業、高所作 業、および特別装置の作業等、特別な作業において、現地で必要な資格を有する必 要があります。
- 熟練者または認定担当者のみが、装置または部品(ソフトウェアを含む)を交換するこ とが許可されます。

 $\Box$  Note

- 熟練者:装置の作業について訓練または経験を有し、装置の設置、操作、保守における、さまざ まな潜在的危険の原因と度合を把握している人物
- 訓練を受けた人員:技術的に訓練を受け、必要な経験を有し、特定の作業で起こりうる危険を認 識して、自らや他人の危険を最小限に抑えるために保護措置を講じることができる人物
- 作業者:訓練を受けた人員および熟練者以外で、装置との接触の可能性のある作業人員

## <span id="page-8-0"></span>**1.3** 電気的安全性

#### 接地

- 接地が必要な装置は、装置を設置する際に最初に接地ケーブルを取り付け、装置を 取り外して最後に接地ケーブルを取り外します。
- 接地導体を傷つけないでください。
- 接地導体が正しく設置されていない状態で装置を操作しないでください。
- 装置が取り外せないよう保護接地に接続されていることを確認してください。装置の操 作前に、電気接続をチェックし、確実に接地されていることを確認してください。

#### 一般要求事項

#### **A** 危険

ケーブル接続前に、装置に損傷がないことを確認してください。感電や火災のおそれがあり ます。

- すべての電気接続が地域の電気規格に準拠していることを確認してください。
- 準備したケーブルが地域の規制に適合していることを確認してください。
- 高電圧作業を行う際は、専用の絶縁工具を使用してください。

#### **AC**および**DC**電源

#### ▲ 危険

電源投入状態で電源ケーブルを抜き差ししないでください。電源ケーブルの芯線と導体が 一時的に接触すると、電気アークや火花が生じ、火災や怪我の原因となることがあります。

- 通電している部品に人が接触する可能性がある場合は、電気接続を行う前に、上流 装置の断路器をオフにして、電源を遮断してください。
- 電源ケーブルの接続前に、電源ケーブルのラベルが正しいことを確認してください。
- 装置に複数の入力がある場合は、装置の操作前にすべての入力を切断してください。

#### ケーブル配線

- ケーブルを配線する際は、ケーブルと発熱する部品または領域の間に 30mm以上の 距離を取るようにしてください。これにより、ケーブルの絶縁層への損傷を防止します。
- 同一タイプのケーブルを結束します。異なるタイプのケーブルを配線する際は、ケーブ ルが互いに 30mm以上離れるようにしてください。
- グリッド接続されたPV電力システムで使用されるケーブルが適切に接続され、絶縁さ れ、仕様を満たしていることを確認してください。

# <span id="page-9-0"></span>**1.4** 設置環境要件

- 装置は換気の良い環境に設置されていることを確認してください。
- 高温による火災を防止するため、装置の稼働中に換気口や放熱システムを塞がない ようにしてください。
- 装置を可燃性または爆発性ガスまたは煙に晒さないでください。そのような環境では、 装置の操作を行わないでください。

## <span id="page-9-1"></span>**1.5** 機械的安全性

#### 梯子の使用

- 高所で活線作業を行う際は、木製またはグラスファイバー製の梯子を使用してくださ い。
- 脚立を使用する際は、プルロープを固定して、踏み台をしっかり固定させてください。
- 梯子の使用前に損傷がないことを確認し、荷重負担を確認して、過負荷ならないよう にしてください。
- 梯子の広い足を下にするか、梯子底部に滑り防止対策を講じてください。
- 梯子は安全な場所に設置します。下図に示すように、床に対する梯子の推奨角度は 75 度です。角度定規で、角度を測定できます。

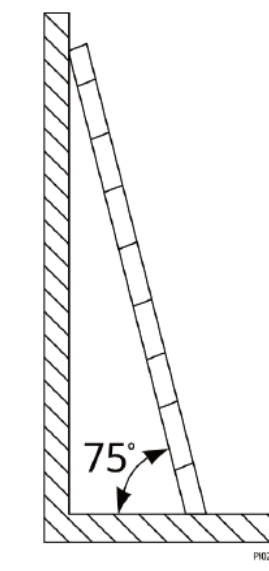

- リスクを低減し、安全を確保するために、梯子を登る際は以下の予防措置を講じてくだ さい。
	- − 身体を安定した状態にしてください。
	- <sup>−</sup> 梯子の上から 4 番目より上には登らないでください。
	- 体の重心が梯子段の外側にはみ出さないようにします。

#### 穴開け

壁や床に穴を開ける際は、以下の安全上の注意を守ってください。

- 穴を開ける際は、ゴーグルと保護手袋を着用してください。
- 穴を開ける際は、装置を削りくずから保護してください。穴あけ後に、装置の内部また は外部に削りくずがあれば、全て取り除きます。

重い物の移動

重い物を移動させる際は、怪我をしないよう注意してください。

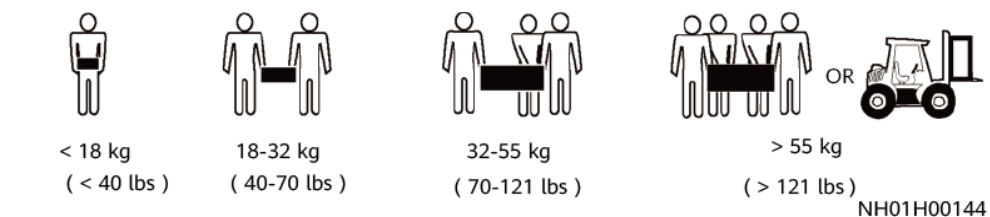

装置を手で移動させる際は、怪我防止のため、保護手袋を着用してください。

## <span id="page-10-0"></span>**1.6** 保守と交換

#### ▲ 危険

作業中に装置から発生する高電圧により、感電が発生し、死亡、重傷、または重大な物的 損害が発生する可能性があります。保守の前に、装置の電源を切り、本書および関連文書 の安全上の注意事項を厳守してください。

- 本書について十分な知識を持ち、適切なツールとテスト装置を用いて装置を保守してく ださい。
- 保守の前に、装置の電源を切ってください。
- 保守エリアへの不正アクセスを防止するため、一時的な警告標識を設置するか、フェ ンスを設置してください。
- 装置が故障している場合は、販売店にご連絡ください。
- すべての障害の修正後に、装置の電源を投入できます。さもなければ、障害が拡大し たり、装置が損傷したりする恐れがあります。

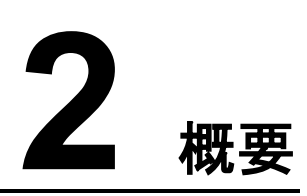

## <span id="page-11-1"></span><span id="page-11-0"></span>**2.1** 製品の導入

#### 機能

Smart Array Controller(SACU)は、SmartLogger3000(SmartLoggerとも呼ばれる)およ び光電子イーサネットスイッチ等の装置を収容する屋外キャビネットです。

SmartLoggerは、太陽光発電システムとエネルギー貯蔵システム(ESS)を監視・管理しま す。ポートを統合し、プロトコルを変換し、データを保存し、PV電力システムとESS内の装置 を一元的に監視・保守します。

#### 特長

- インテリジェントで柔軟:最大 150 台のソーラー・インバーター、または 24 台のスマー トストリングESSと 44 台のスマート電源制御システム(PCS)に接続し、ワンクリックの 試運転をサポートします。
- 使いやすい:ウィザードベースの設定に対応し、パラメータ設定と装置接続を容易にし ます。
- 安定性と信頼性:安全で信頼性の高い産業用アプリケーション向けサージ保護モ ジュールが内蔵されています。

## ネットワーク

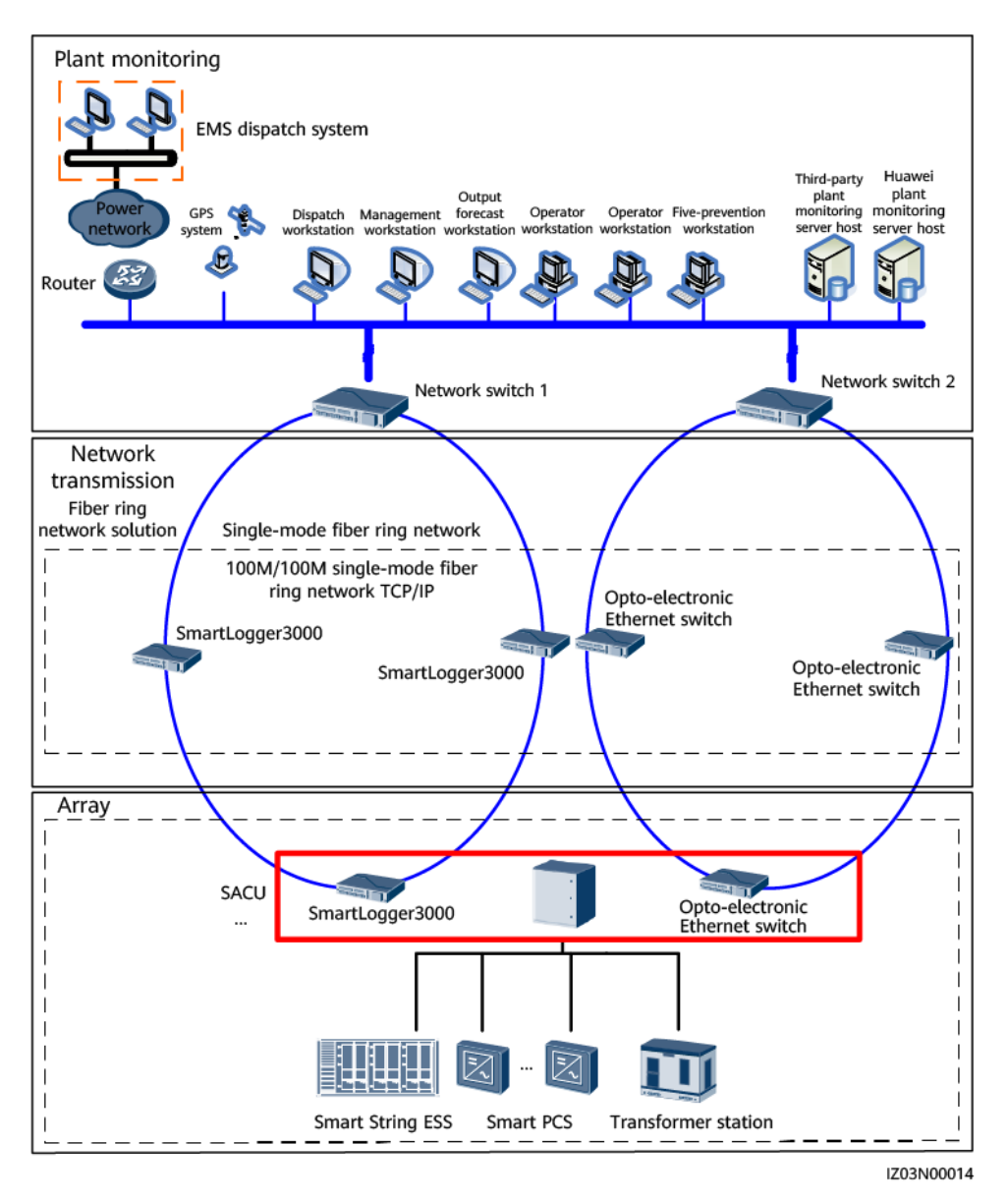

有線ネットワーク:ファイバーリング・ネットワーク・ソリューション

 $\Box$  Note

- SmartLoggerと光電子イーサネットスイッチは、SACUに取り付けられています。
- 最大 15 台のSmartLoggerを接続して、光電子イーサネットスイッチで光ファイバーリング・ネット ワークを形成できます。各SmartLoggerは、Smart String ESS、Smart PCS、変圧器等の装置に 接続できます。
- ネットワークスイッチを介して複数の光ファイバーリング・ネットワークを管理システムに接続できま す。

# <span id="page-13-0"></span>**2.2** モデル

## モデルの詳細

本書には、次の製品モデルが含まれます。

#### 図 **2-1** モデル番号

| SmartACU2000D-D-06 |  |  |
|--------------------|--|--|
|                    |  |  |
|                    |  |  |

表 **2-1** モデル詳細

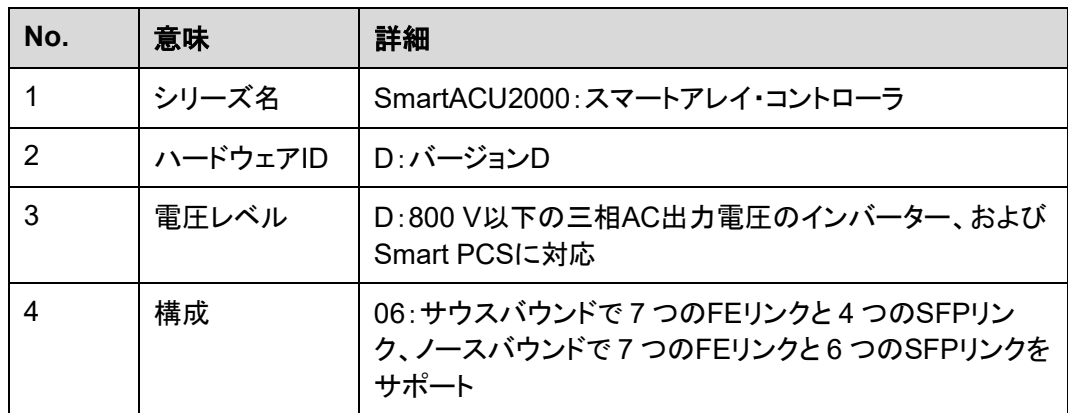

# <span id="page-14-0"></span>**2.3** 外観

## 外観

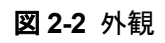

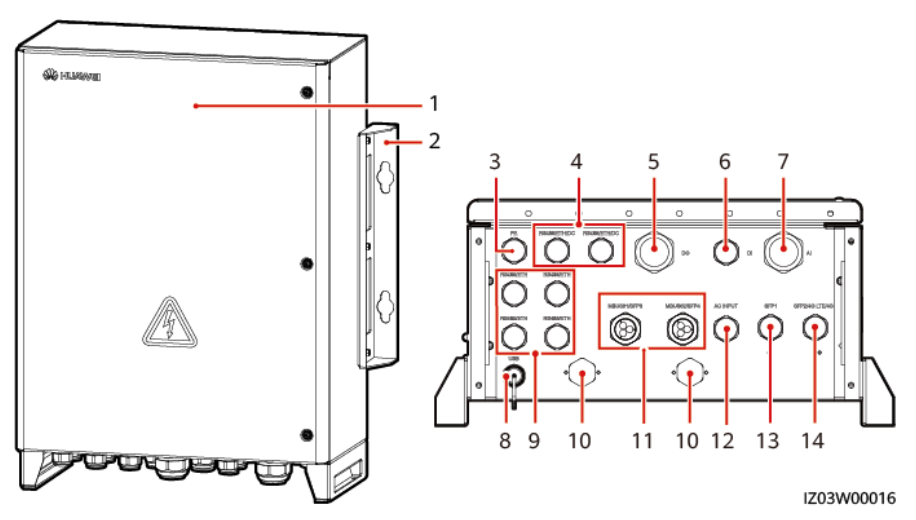

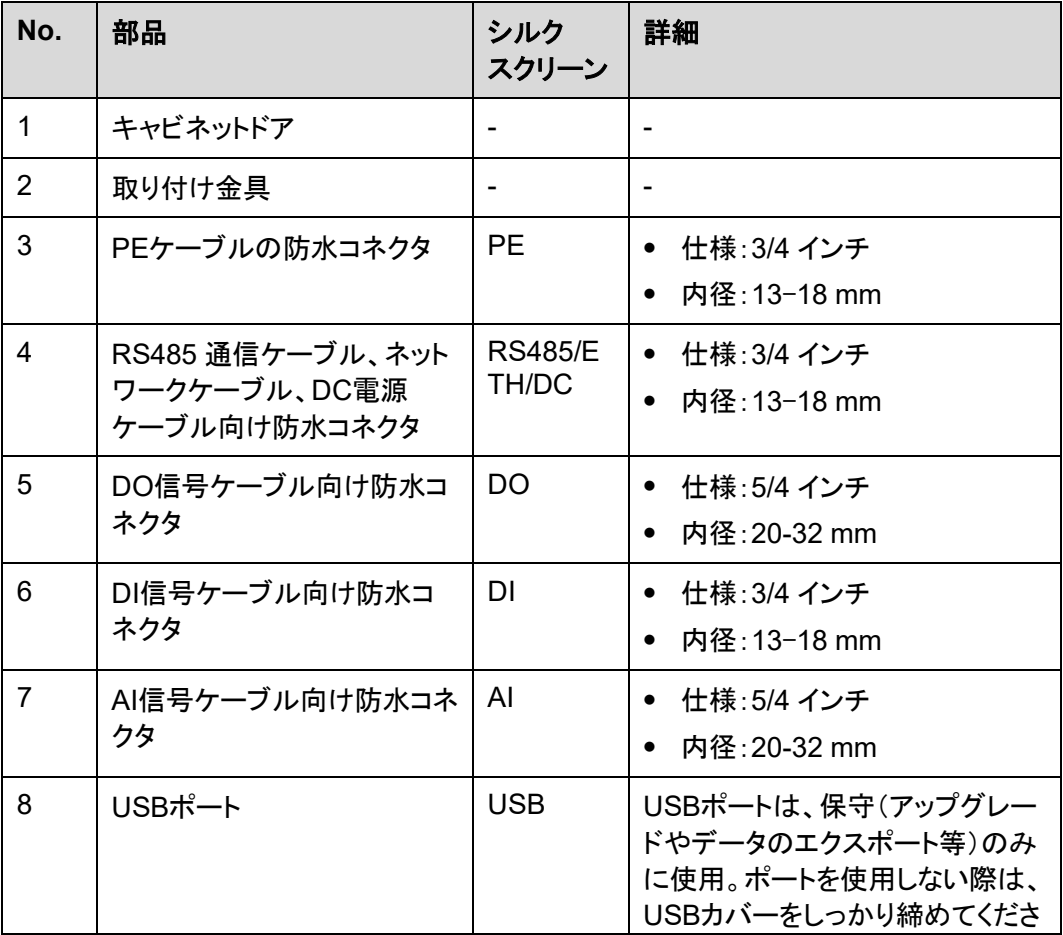

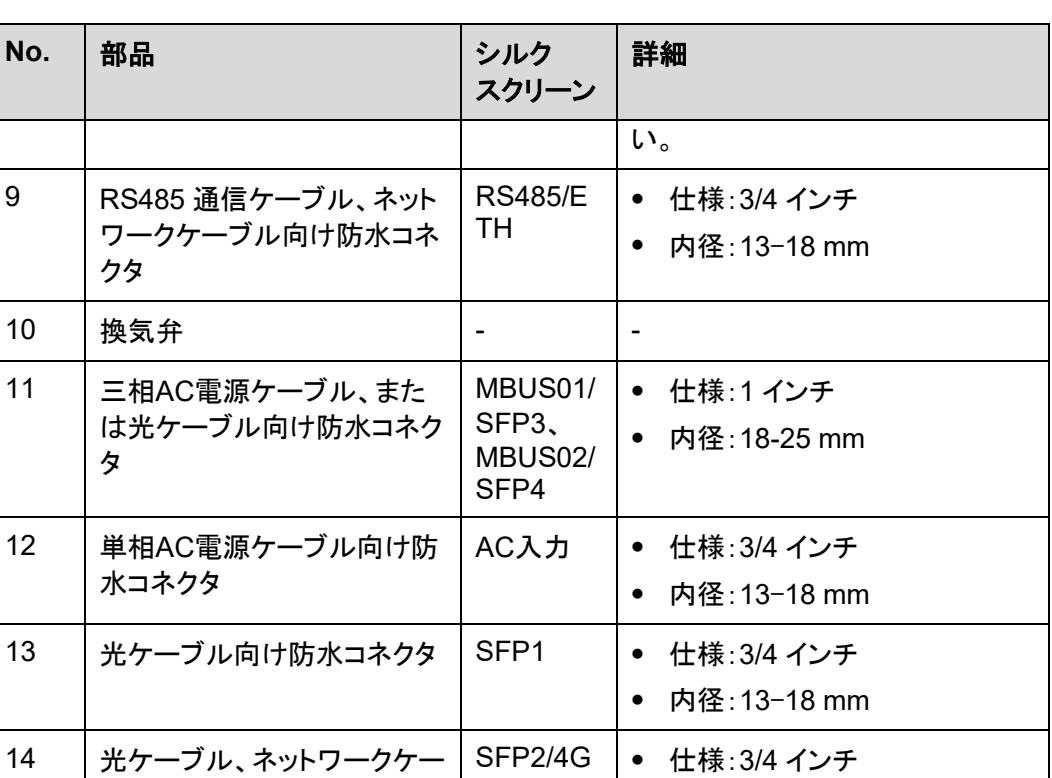

LTE/4G

内径:13–18 mm

## 寸法

図 **2-3** キャビネット寸法

ブル、または 4Gアンテナ向

け防水コネクタ

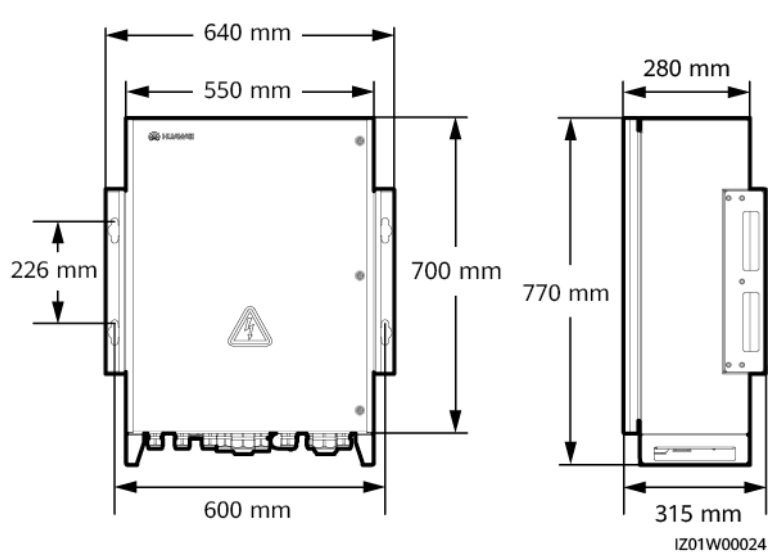

筐体の表示

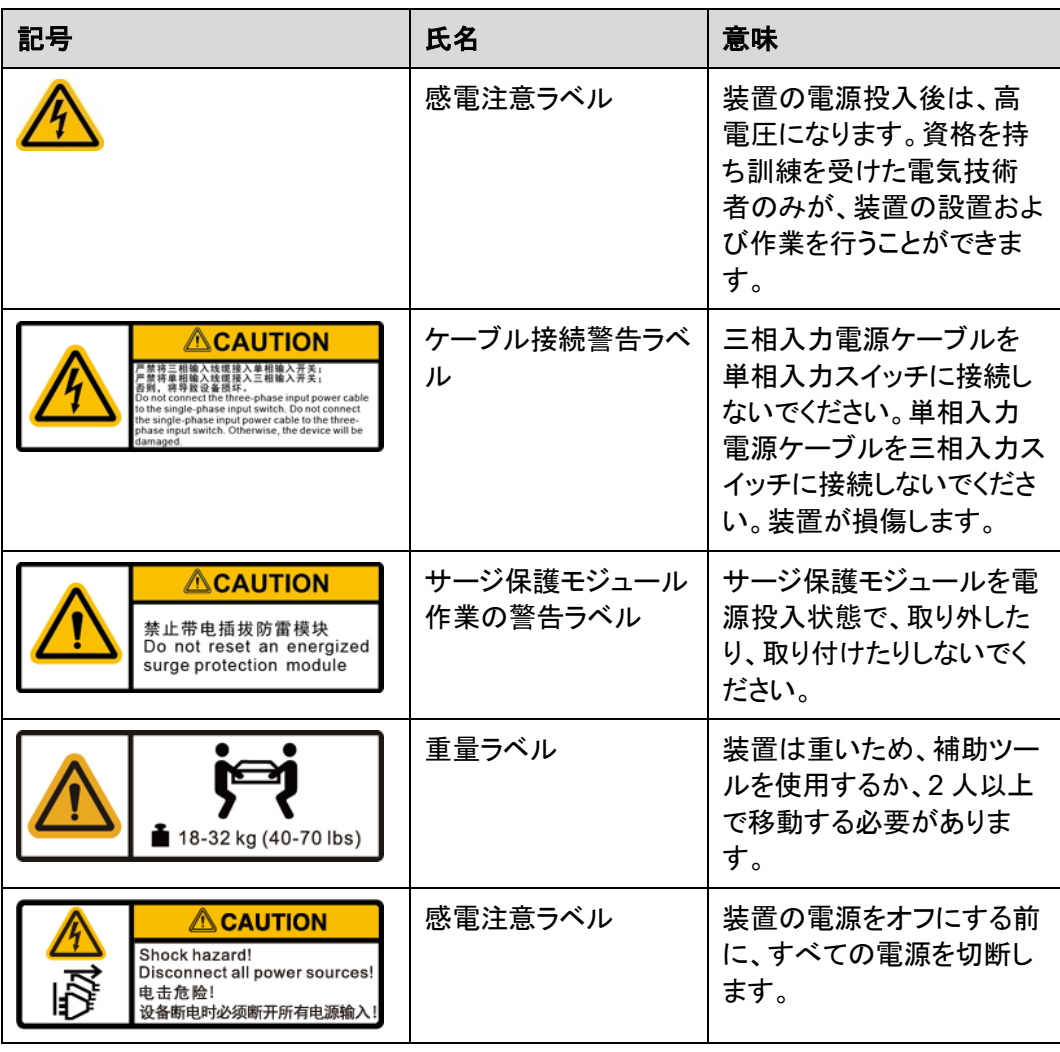

# <span id="page-16-0"></span>**2.4** 部品

 $\Box$  NOTE

簡素化のため、下記の図には操作が必要な部品およびリザーブされた取り付け位置のみが表示され ます。

図 **2-4** 部品の場所

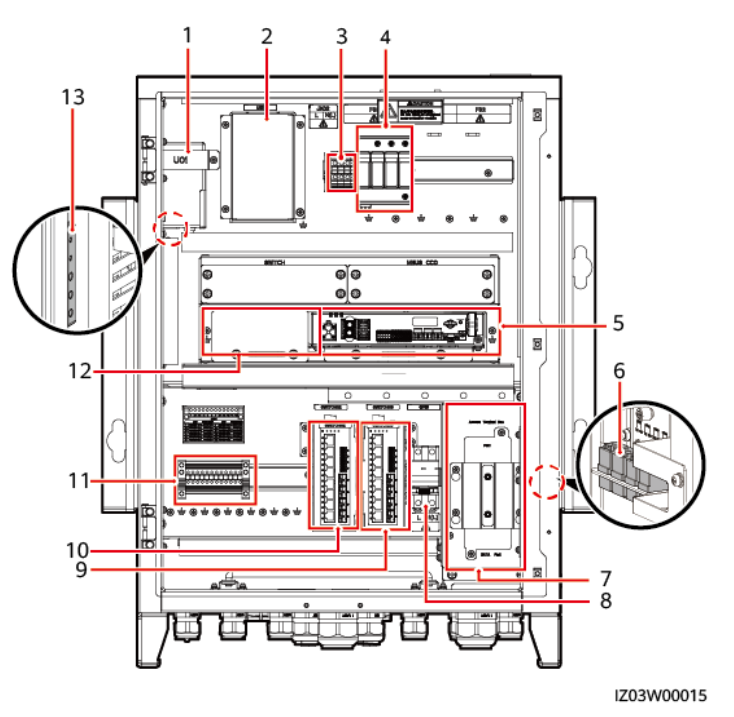

表 **2-2** 部品とリザーブされた取り付け位置

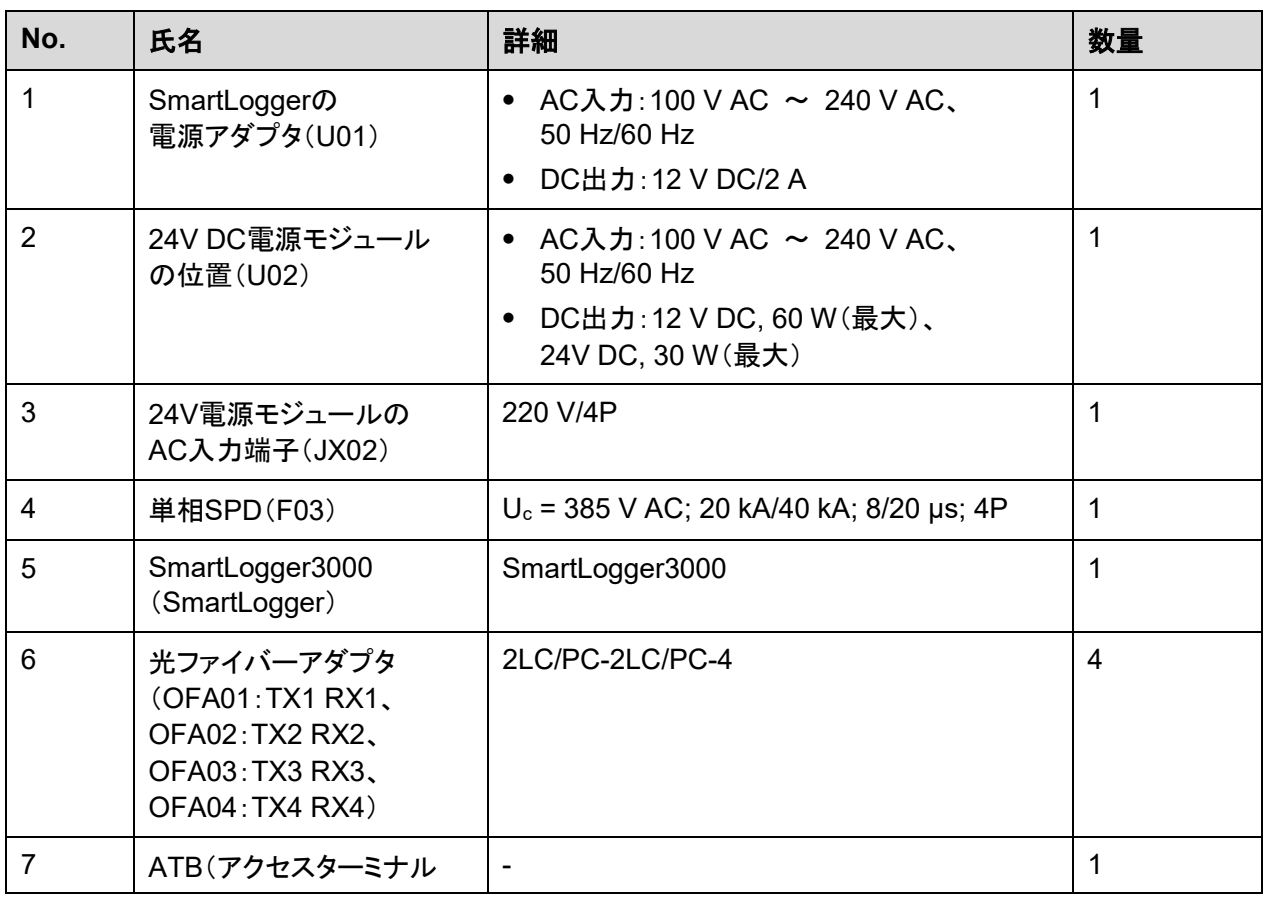

#### SmartACU2000D スマートアレイ・コントローラ ユーザーマニュアル(デュアル光電子イーサネットス イッチ) 2 概要

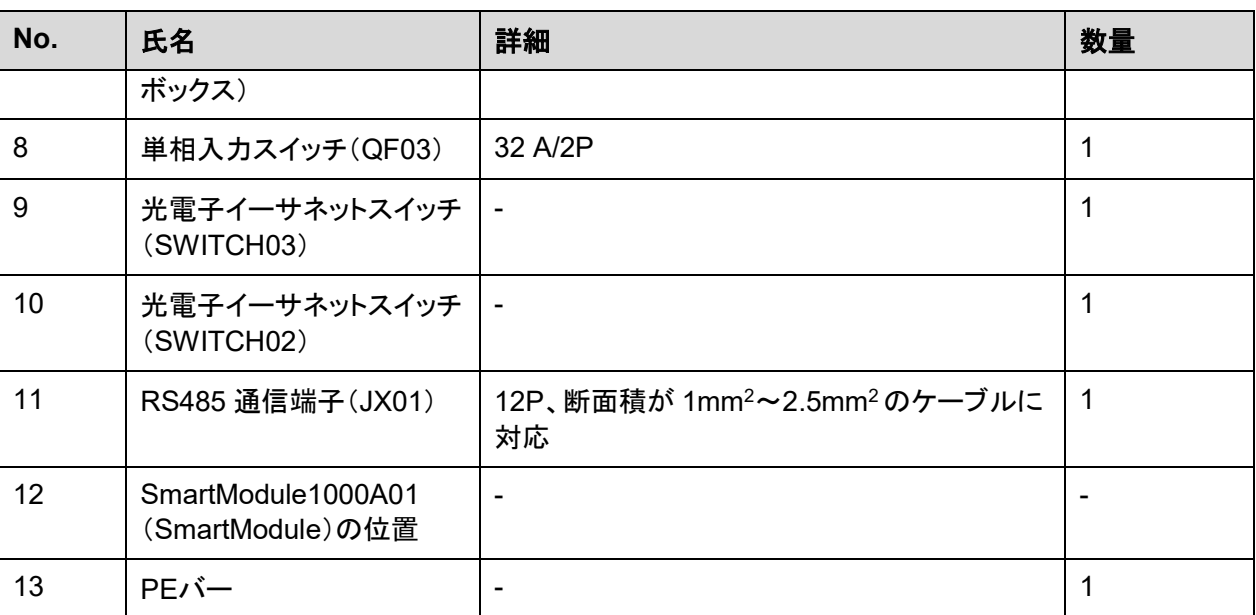

# <span id="page-19-0"></span>**2.5** 動作原理

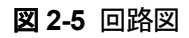

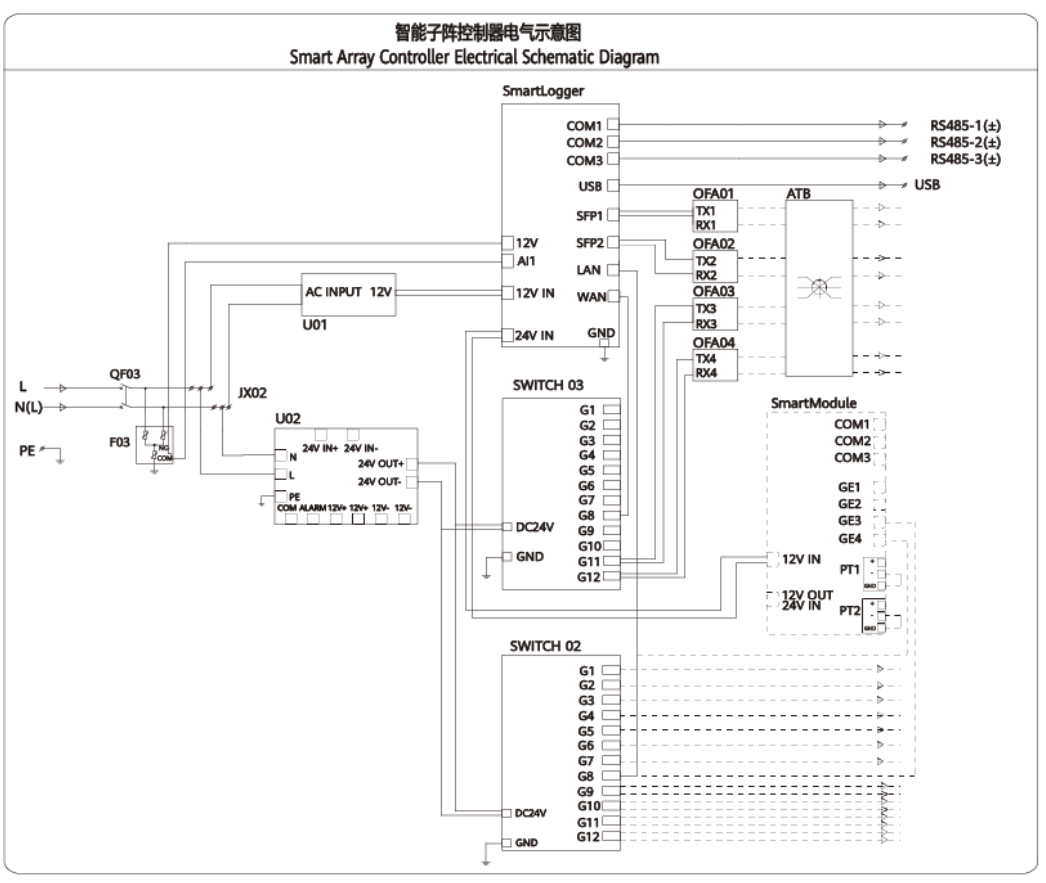

IZ03P00002

SACUは、RS485、ETH、またはデュアル ファイバーリング・ネットワーク通信によりESS内 の装置と通信します。

- RS485 通信
	- <sup>−</sup> SACUはRS485 通信をサポートします。
	- <sup>−</sup> SmartLoggerは、COMポートでRS485 通信をサポートする変圧器や電力計など の装置に接続します。
- ETH通信
	- <sup>−</sup> SACUはETH通信をサポートします。光電子イーサネットスイッチがキャビネット に取り付けられています。
	- <sup>−</sup> SmartLoggerは 1 つの 10M/100M/1000Mイーサネット電気ポート(WAN)を提 供します。これは、光電子イーサネットスイッチを介して 7 つの 10M/100M/1000Mイーサネット電気ポートと 4 つの 100M/1000Mイーサネット光 ポートに拡張できます。

SACUは、デュアルファイバーリング・ネットワークを介してエネルギー貯蔵プラント監視シ ステムと通信します。

- SACUは、デュアルファイバーリング・ネットワーク通信をサポートします。
- SmartLoggerと光電子イーサネットスイッチは、ATB との光ファイバー通信を介してプ ラント監視システムに接続します。

# <span id="page-20-0"></span>**2.6** 異なるシナリオでの構成

図 **2-6** ネットワーク図(SmartModule無し)

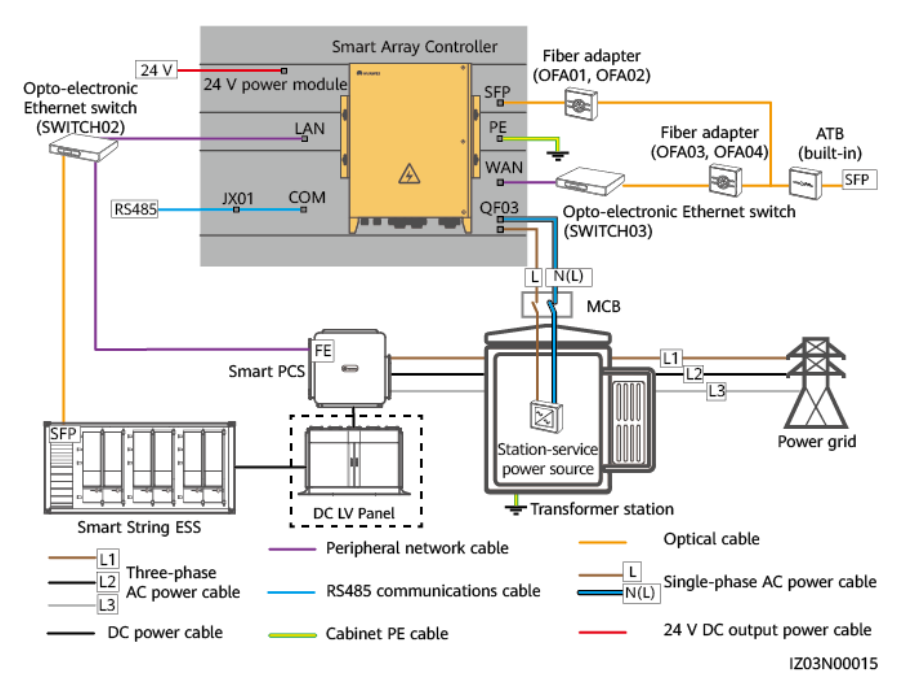

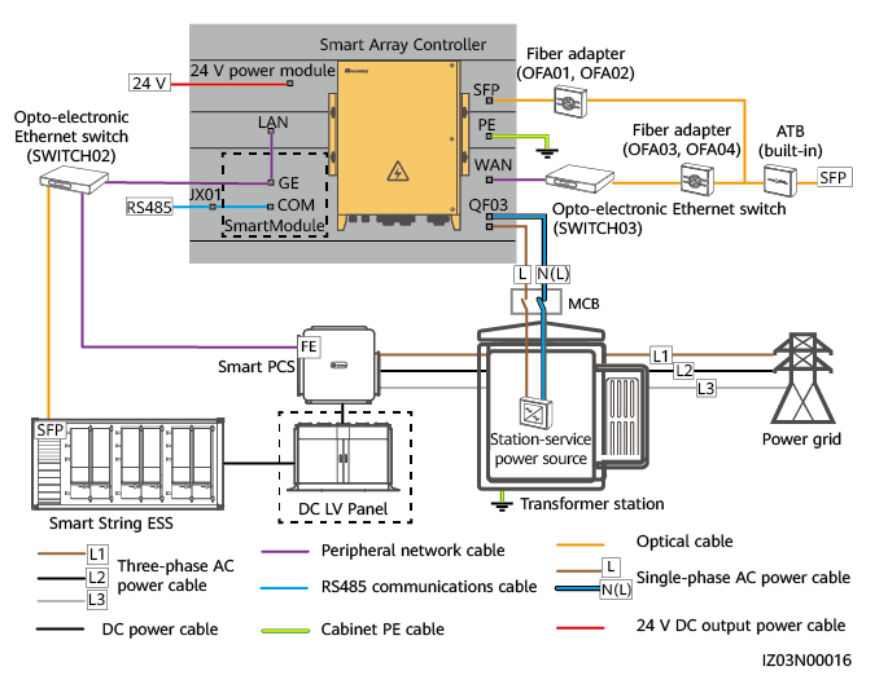

#### 図 **2-7** ネットワーク図(SmartModule を使用)

#### $\Box$  Note

点線で囲まれた部分の部品はオプションです。簡素化のため、図にはプレインストールされたすべて の部品とケーブルが表示されるわけではありません。

表 **2-3** ファイバーリング・ネットワークシナリオで必要な部品

| 位置                                                                                                    | 部品                                         |            | 推奨モデル/仕様              | ソース    | 数量 |
|----------------------------------------------------------------------------------------------------|--------------------------------------------|------------|-----------------------|--------|----|
| スマートアレ<br>イ・コントロー<br>$\overline{z}$ (SACU)                                                                               | (オプション)スマートモ<br>ジュール                       |            | SmartModule1000A01    | 当社より購入 |    |
|                                                                                                    | 24V電源モジュール                                 |            | ۰                     |        |    |
|                                                                                                    | 光リングス<br>イッチのフィッ<br>ティングバッ<br><b>グ</b> [1] | 光モジュー<br>ル |                       |        | 4  |
|                                                                                                    |                                            | 光ジャンパ      |                       |        | 16 |
| 変圧器                                                                                                    | ミニチュアサーキットブレーカ<br>(MCB)                    |            | 推奨定格電流: 32 A、<br>極数:2 | お客様が準備 | 1  |
| 注 [1]:ファイバーリングスイッチのフィッティングバッグには、100Mまたは 1000Mの光モジュールの 2 種<br>類があります。ネットワークスイッチで使用する光モジュールの仕様に基づいて、フィッティングバッグを購<br>入できます。 |                                            |            |                       |        |    |

#### $\Box$  Note

● 表に記載される部品は、オンサイトでの取り付けが必要です。

変圧器内の部品の型番は、変圧器メーカーに指定されます。

| No.            | ケーブル                      | ケーブルタイプ/仕様                                                                   | 断面積範囲(推奨値)                                       |
|----------------|---------------------------|------------------------------------------------------------------------------|--------------------------------------------------|
| 1              | 周辺機器用<br>ネットワーク<br>ケーブル   | 外径 9mm未満、内部抵抗 1.5 ohms/10m以下<br>のCAT 5E屋外シールドネットワークケーブル、<br>およびシールドRJ45 コネクタ |                                                  |
| $\mathfrak{D}$ | 周辺機器用<br>RS485 通信<br>ケーブル | 屋外で使用できるコンピューターケーブル<br>(DJYP2VP2-22 2x2x1)または外装シールド付<br>きツイストペア、およびOT-M4 端子  | $0.5-1$ mm <sup>2</sup> $(1$ mm <sup>2</sup> $)$ |
| 3              | キャビネット接<br>地ケーブル          | 屋外銅ケーブルとOT-M6 端子                                                             | 6-16 mm <sup>2</sup> (16 mm <sup>2</sup> )       |
| 4              | 光ファイバー<br>ケーブル            | 伝送波長が 1310 nmで、外径が 18 mm以下<br>の4芯または8芯のシングルモード外装光<br>ケーブル                    |                                                  |
| 5              | 単相AC電源<br>ケーブル            | ● 2芯の屋外外装銅ケーブル<br>対地動作電圧 300 V以上                                             | mm <sup>2</sup> (4 mm <sup>2</sup> )<br>$4-6$    |

表 **2-4** ファイバーリング・ネットワークシナリオで準備するケーブル

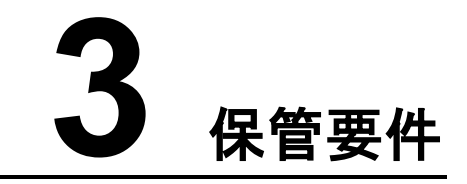

<span id="page-23-0"></span>設置前にSACUの保管が必要な場合は、以下の要件を満たす必要があります。

- SACUを開梱しないでください。定期的に梱包材を確認してください。げっ歯類の咬傷 が見つかった場合は、すぐに梱包材を交換してください。
- ほこりや水蒸気の腐食から保護するため、SACUを適切な温度と湿度の場所に保管し てください。
- 怪我や装置の損傷を避けるため、SACUが倒れないよう、きちんと積み重ねてくださ い。
- SACUが長期間保管されていた場合は、使用前に熟練者による検査が必要です。

当社は、本書で指定される保管要件の違反によって引き起こされる結果について責任を負 いかねます。

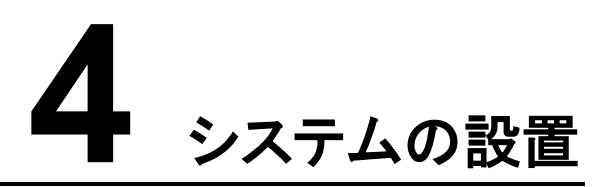

# <span id="page-24-1"></span><span id="page-24-0"></span>**4.1** 設置前の確認

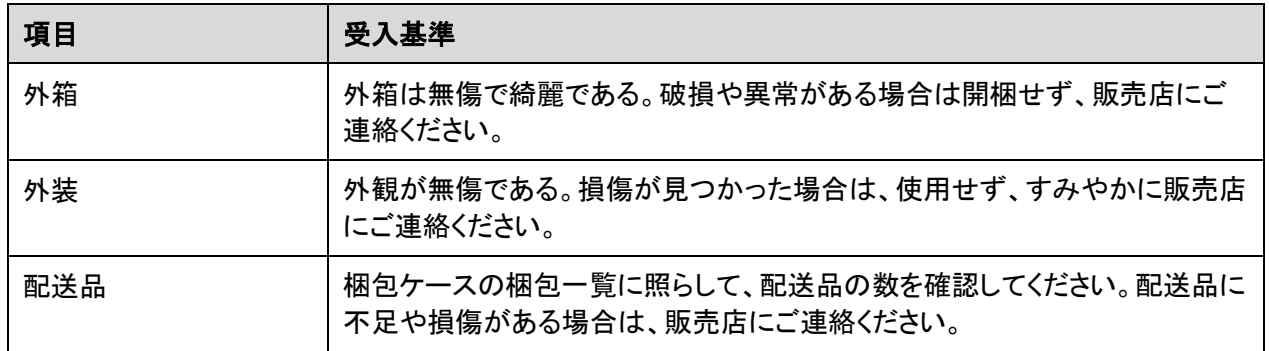

## <span id="page-24-2"></span>**4.2** ツール

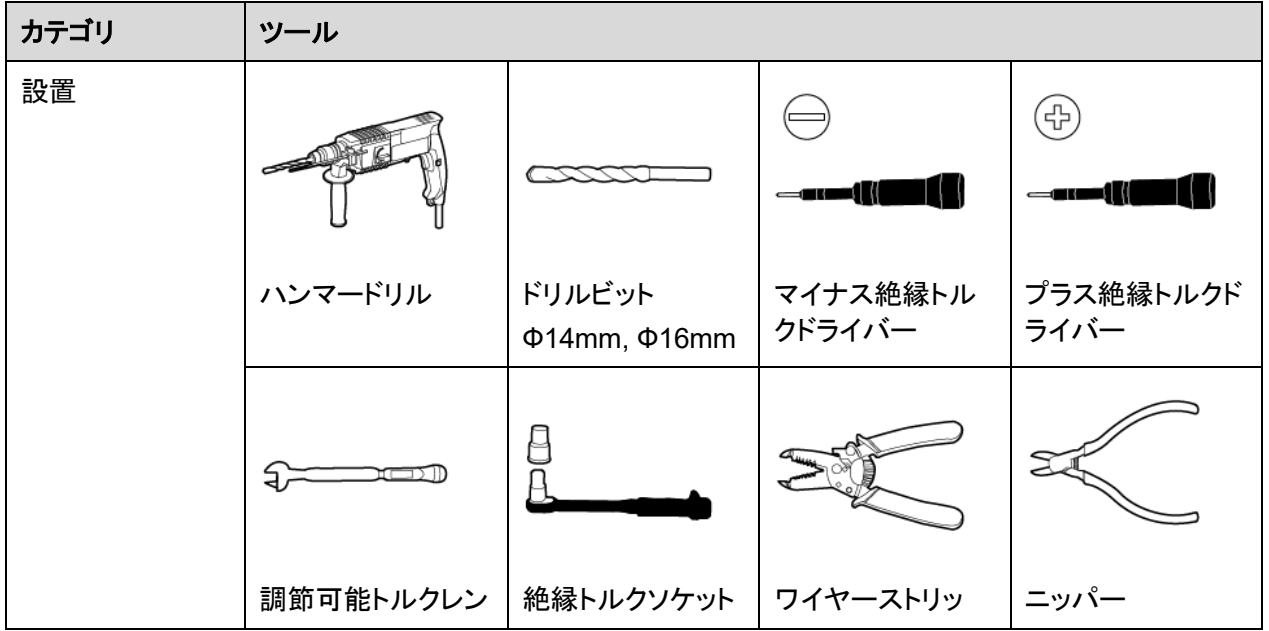

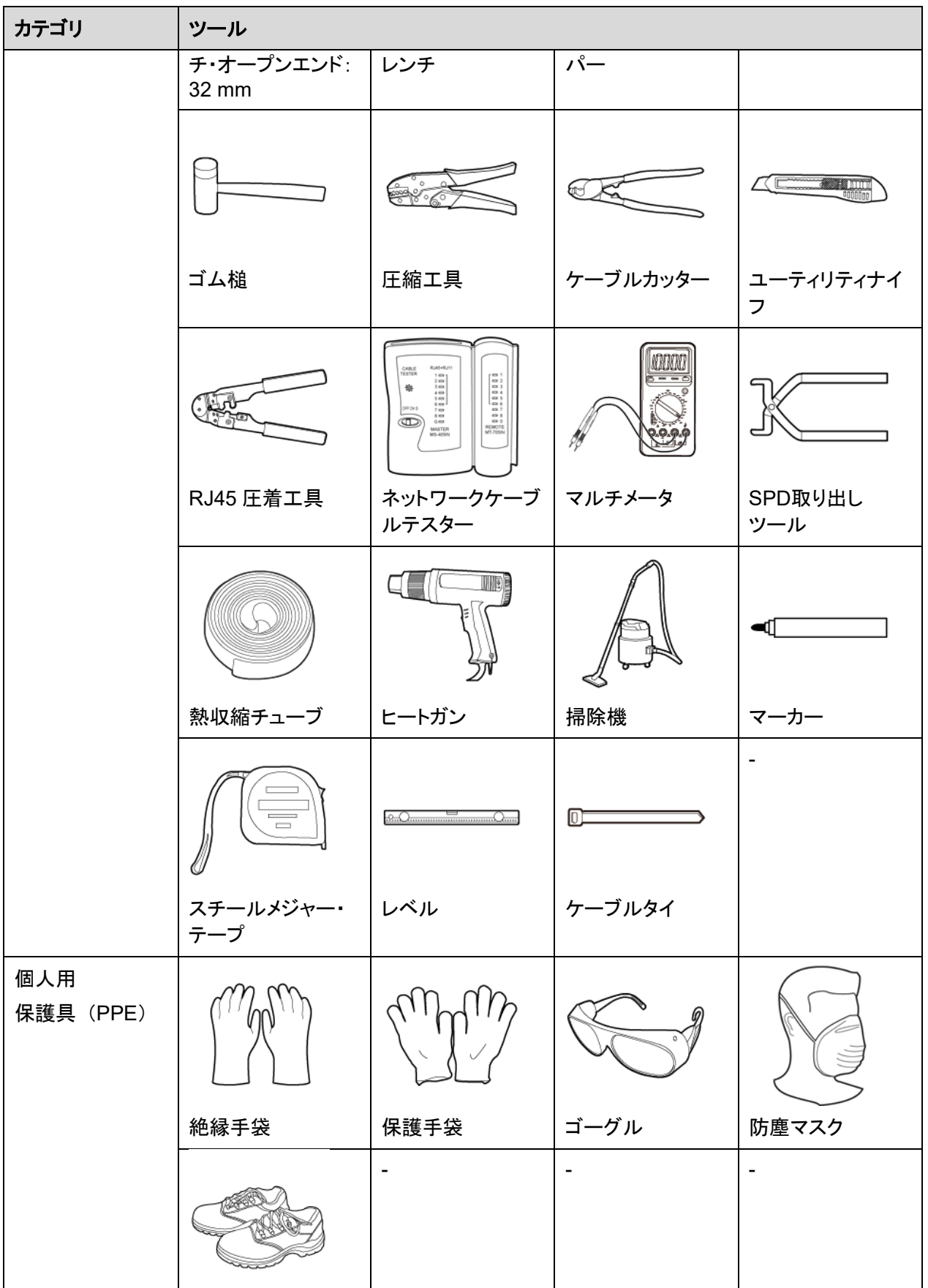

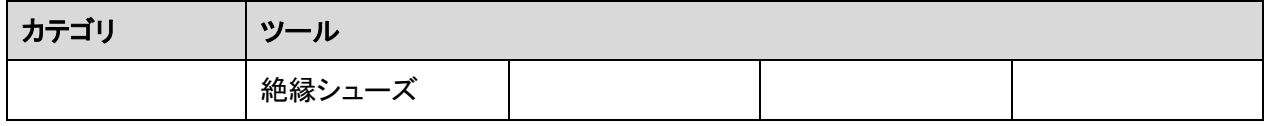

# <span id="page-26-0"></span>**4.3** 設置要件

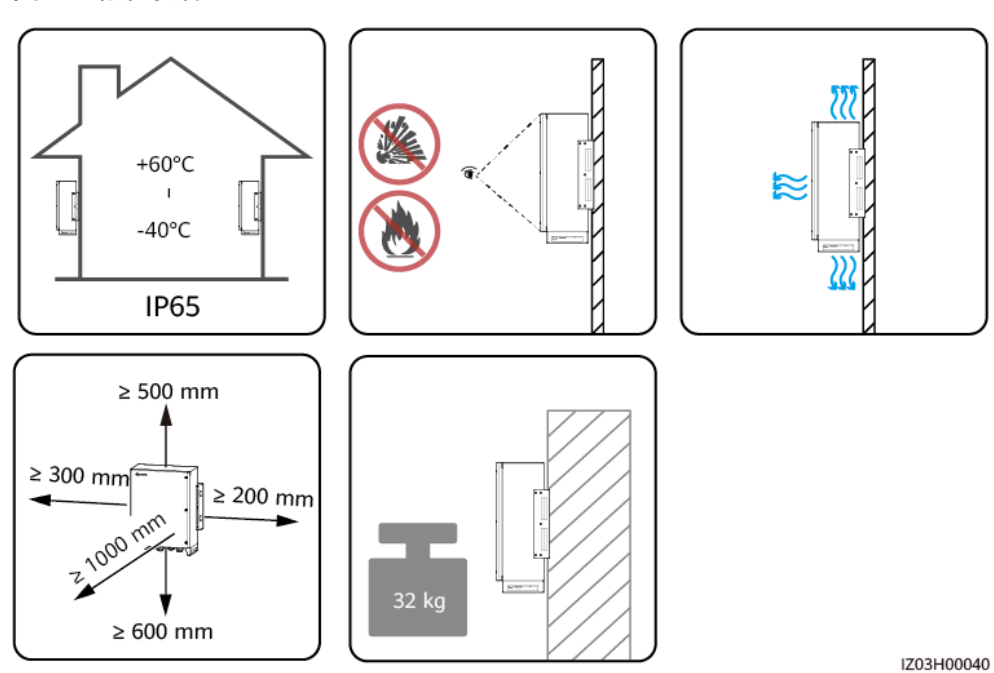

図 **4-1** 設置要件

# <span id="page-27-2"></span><span id="page-27-0"></span>**4.4** キャビネットの設置

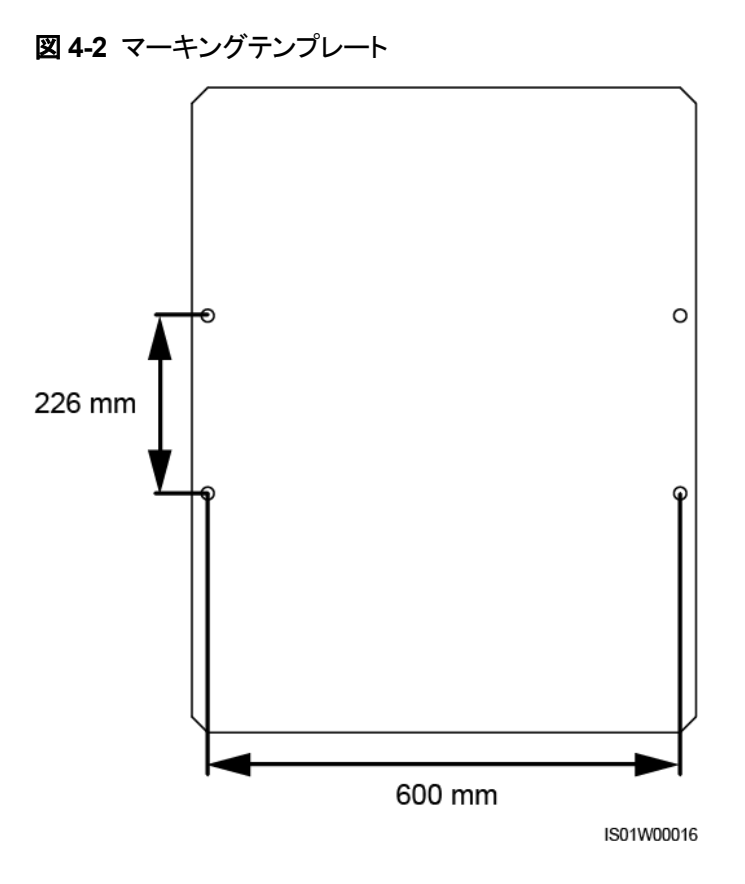

## <span id="page-27-1"></span>**4.4.1** 壁取り付け

#### 前提条件

拡張ボルトを準備します。M12x60 のステンレス鋼の拡張ボルトが推奨されます。

#### 手順

- ステップ**1** 壁にドリルで穴をあける位置は、付属のマーキングテンプレートを基に決定します。詳細に ついては図 [4-2](#page-27-2) をご確認ください。レベルを用いてマーキングテンプレートを水平にし、マー カーで取り付け穴に印を付けます。
- ステップ**2** ハンマードリルで穴を開け、拡張ボルトを取り付けます。

#### ⚠ 警告

壁に埋め込まれた水道管や電源ケーブルにドリルで穴を開けないでください。

#### 注記

- 穴を開ける際は、安全ゴーグルと防塵マスクを着用して粉塵を吸い込んだり、粉塵が目 に入ったりしないようにしてください。
- 穴の中と周りの埃を掃除機できれいにし、スペースを測定します。穴の位置が不正確な 場合は、ドリルで再度穴を開けます。
- ボルト、ばね座金、平ワッシャーの取り外し後に、拡張スリーブの上部をコンクリート壁と 水平にします。水平でなければ、取り付け金具をコンクリート壁にしっかり設置できませ ん。

図 **4-3** 穴あけと拡張スリーブの取り付け

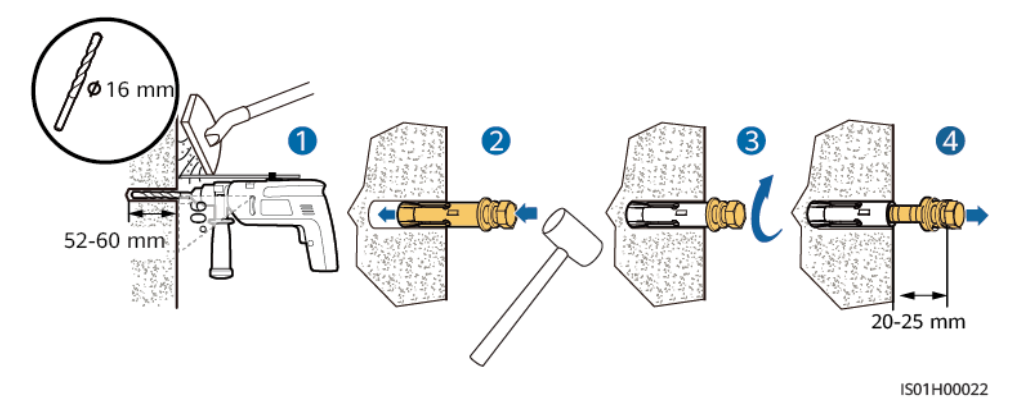

ステップ**3** 2 人がキャビネットを持ち上げてボルトに取り付け、もう 1 人が補助します。

ステップ**4** オープンエンド 18 mmのトルクレンチでボルトを締めます。

図 **4-4** キャビネットの設置

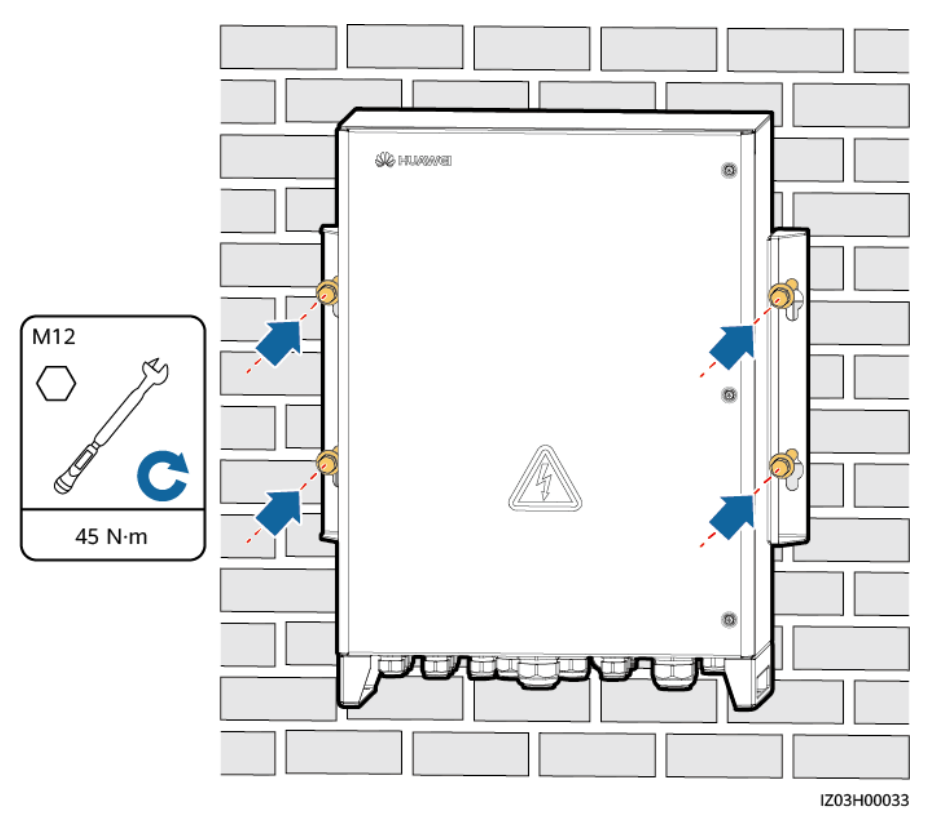

**<sup>----</sup>**完了

## <span id="page-29-0"></span>**4.4.2** 補助物への取り付け

- ステップ**1** 付属のマーキングテンプレートに基づいて、穴の位置を決定します。詳細は図 [4-2](#page-27-2) をご確 認ください。レベルを用いてマーキングテンプレートを水平にし、マーカーで取り付け穴に印 を付けます。
- ステップ**2** ハンマードリルで穴あけ

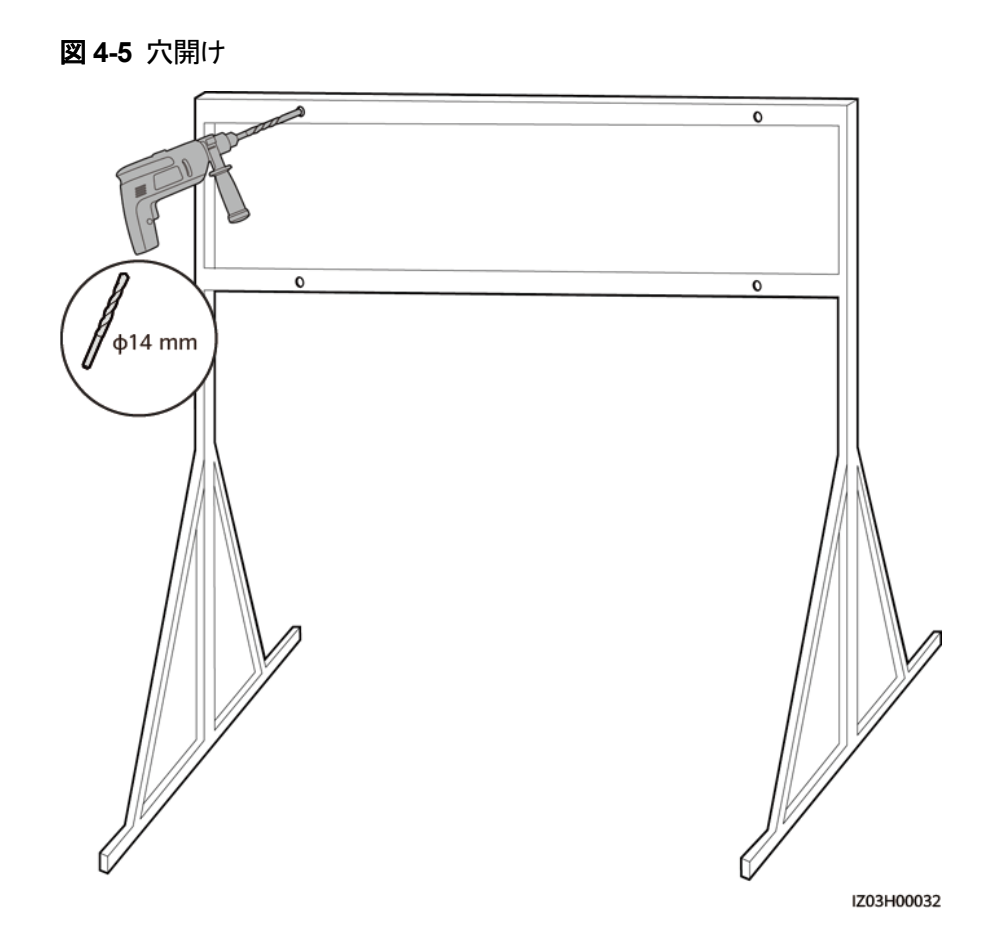

ステップ**3** キャビネットに同梱されるM12x40 ボルトアセンブリを穴に挿入し、付属のナットと平ワッ シャーで固定します。

 $\Box$  Note

ボルトを完全に締めないでください。

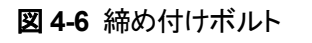

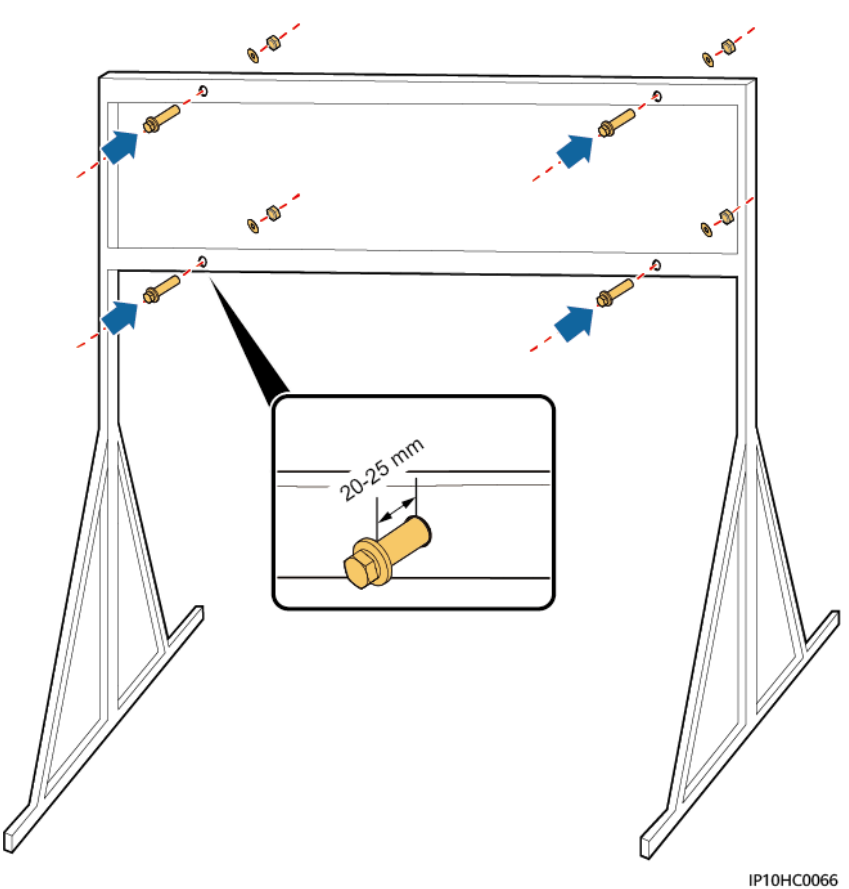

ステップ**4** 2 人がキャビネットを持ち上げてボルトに取り付け、もう 1 人が補助します。 ステップ**5** オープンエンド 18 mmのトルクレンチでボルトを締めます。

#### 図 **4-7** キャビネットの設置

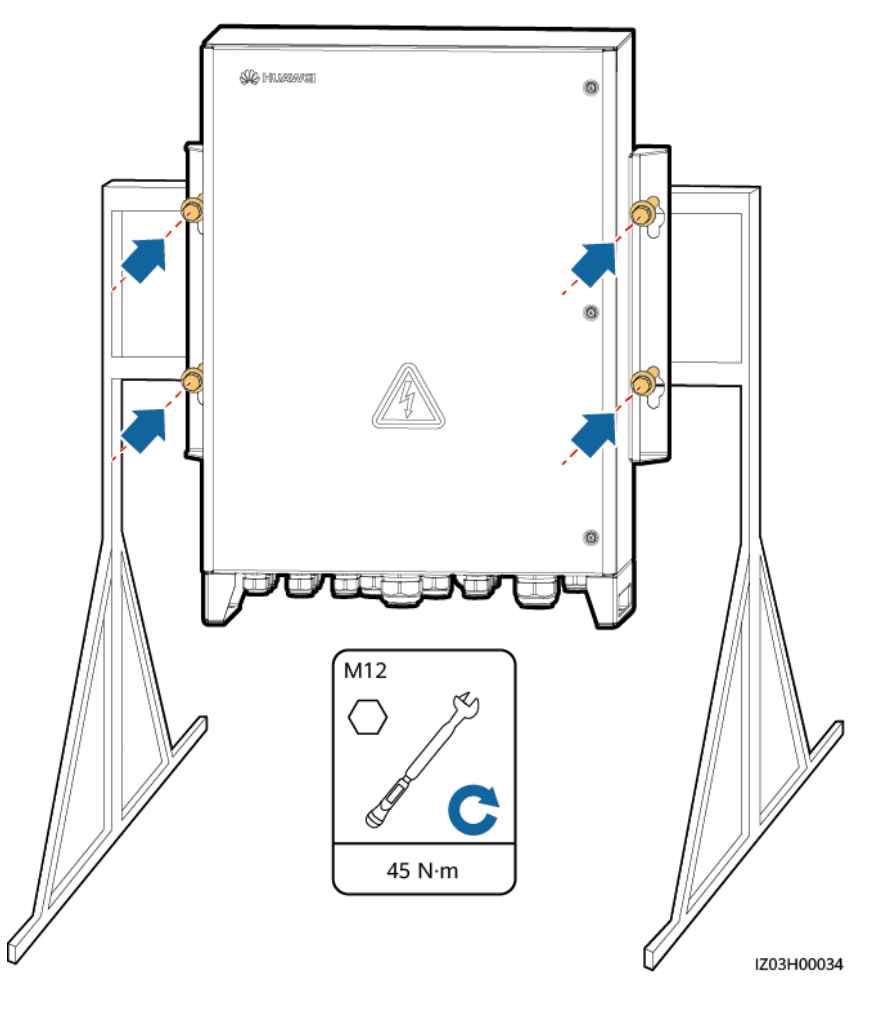

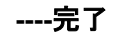

## <span id="page-32-0"></span>**4.4.3** 支柱取り付け

- 支柱にSACUの取り付けが必要な場合は、SACUの寸法に基づいて支柱の取り付け 金具を準備します。寸法の詳細については、2.3 [外観を](#page-14-0)参照してください。
- 支柱の取り付け金具を固定するには、M12 U字型ボルトの使用が推奨されます。

#### $\Box$  Note

このセクションに記載される図は参考用です。実際の支柱と支柱取り付ブラケットは異なる場合があり ます。

ステップ**1** 支柱の取り付け金具を支柱に固定し、U字型ボルトを 18 mmのオープンエンドのトルクレ ンチを用いて 45 Nmのトルクで締めます。

#### 図 **4-8** 支柱の取り付け金具の固定

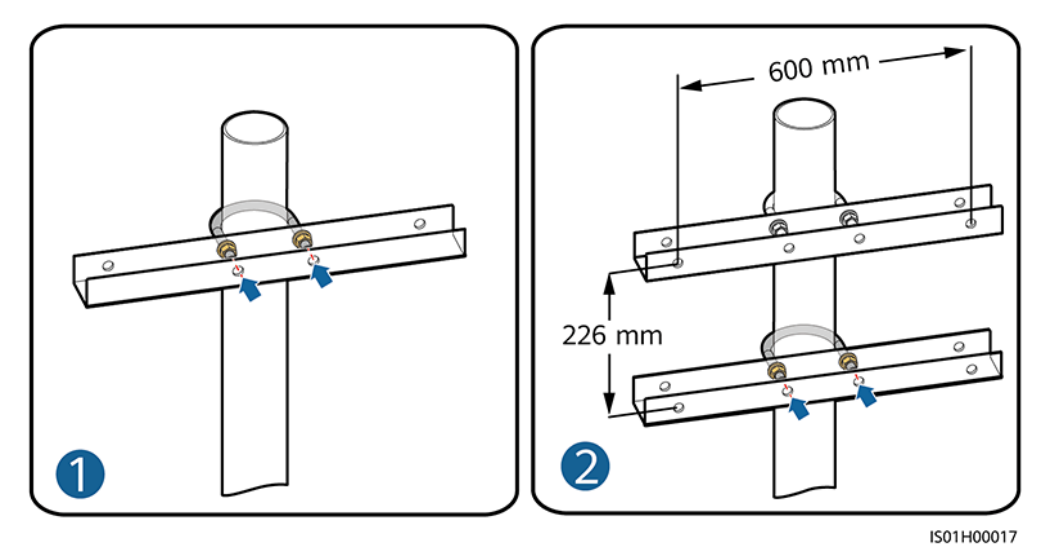

ステップ**2** SACUを支柱の取り付け金具に固定します。詳細については、4.4.2 [補助物への取り付け](#page-29-0) を参照してください。

図 **4-9** キャビネットの固定

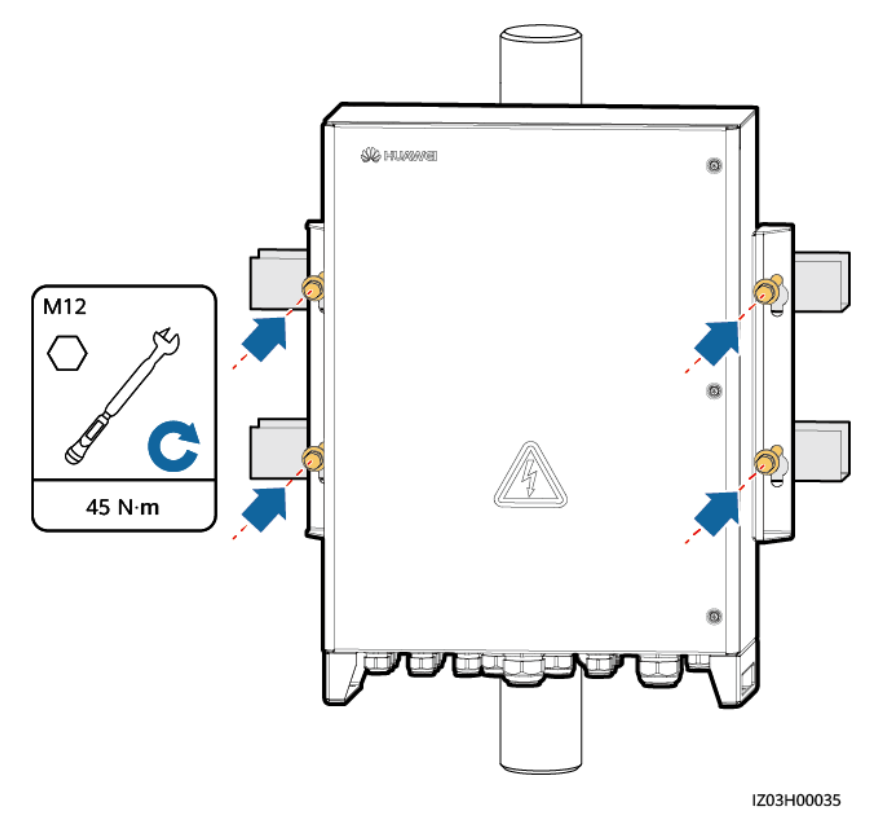

**----**完了

# <span id="page-34-0"></span>**4.5** キャビネットドアを開ける

#### 注記

- メインキャビネットドアを開く前に、SACUのすべての上流スイッチを切り、SACUの電源 をオフにします。その後、3 分以上経過後にSACUを操作します。通電中のSACUの操 作が必要な場合は、絶縁手袋を着用し、予防措置を講じてください。
- 雨や雪の日にキャビネットのメインドアを開ける必要がある場合は、雨や雪がキャビネッ トに入らないよう、保護手段を講じてください。保護措置を講じることができない場合は、 雨や雪の日にメインキャビネットのドアを開けないでください。
- 未使用ネジをキャビネットに放置しないでください。

メインキャビネットドアのネジを緩め、キャビネットドアを開き、サポートバーを調整します。

図 **4-10** キャビネットのドアを開ける

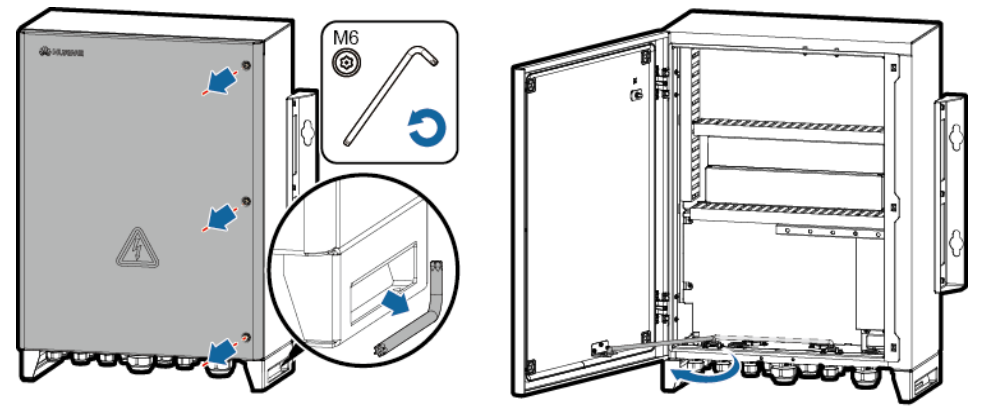

IZ03H00013

#### $\Box$  Note

関連エリアを強調するため、図には一部の部品が表示されていません。他のすべての図も同様で す。

# <span id="page-34-1"></span>**4.6** 部品の設置

2.6 [異なるシナリオでの構成に](#page-20-0)基づいて部品を設置します。

## <span id="page-34-2"></span>**4.6.1** (オプション)**SmartModule**の設置

- ステップ**1** SmartModuleから取り付け金具とガイドレール取り付けキットを取り外します。
- ステップ**2** SmartModuleを取り付ける位置のパネルをキャビネットから取り外し、取り付けキットを取り 出します。
- ステップ**3** 取り付けキットをSmartModuleに固定します。

ステップ**4** SmartModuleを設置します。

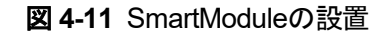

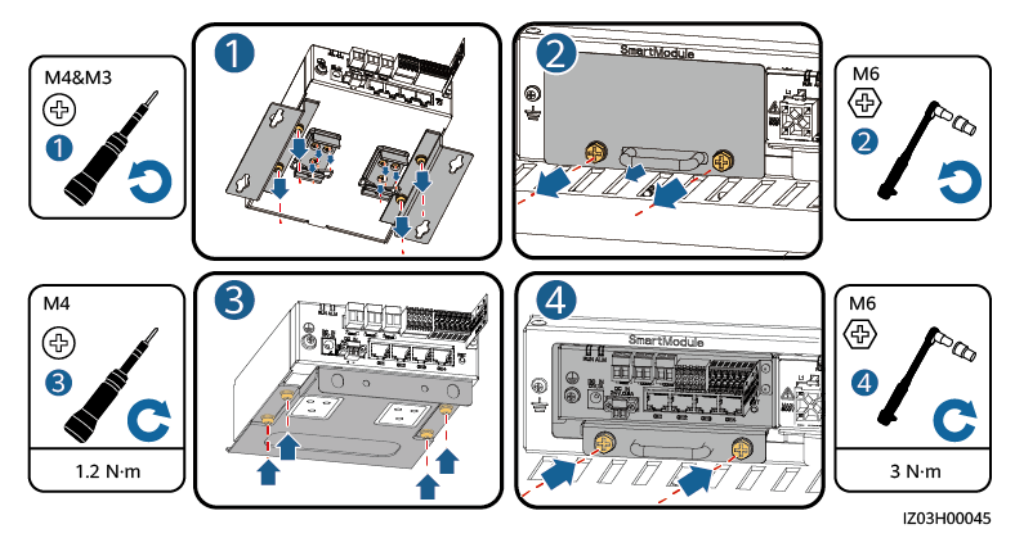

- ステップ**5** SmartLoggerの**LAN**ポートからケーブルを取り外し、SmartModuleの**GE3** ポートに接続し ます。
- ステップ**6** SmartModuleに付属のネットワークケーブルを用いて、SmartModuleの**GE4** ポートを SmartLoggerの**LAN**ポートに接続します。
- ステップ**7** ラベルに基づいて、プレインストールされたRS485 ケーブルをSmartModuleのCOMポート に接続します。
- ステップ**8** ケーブルラベルに基づいて、プレインストールされた電源ケーブルをSmartModuleの **12V 1A**ポートに接続します。

図 **4-12** ケーブル接続

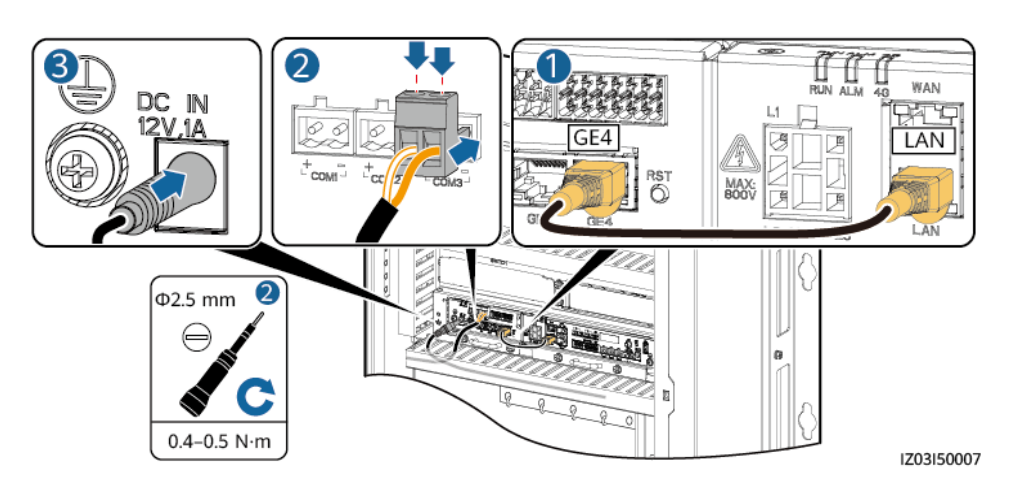

**----**完了

SmartACU2000D スマートアレイ・コントローラ ユーザーマニュアル(デュアル光電子イーサネットス イッチ) 4 システムの設置

## <span id="page-36-0"></span>**4.6.2 24V**電源モジュールの取り付け

- ステップ**1** 24V電源モジュールの取り付け金具をキャビネットから取り外します。
- ステップ**2** 24V電源モジュールを取り付け金具に取り付けます。
- ステップ**3** ネジ(24V電源モジュールに付属)を用いて 24V電源モジュールを取り付け金具に固定しま す。
- ステップ**4** 24V電源モジュールをキャビネットに取り付けます。
- ステップ**5** ケーブルラベルに基づいて、AC入力電源ケーブル(SACUに付属)を 24V電源モジュール に接続します。

図 **4-13** 24V電源モジュールの取り付け

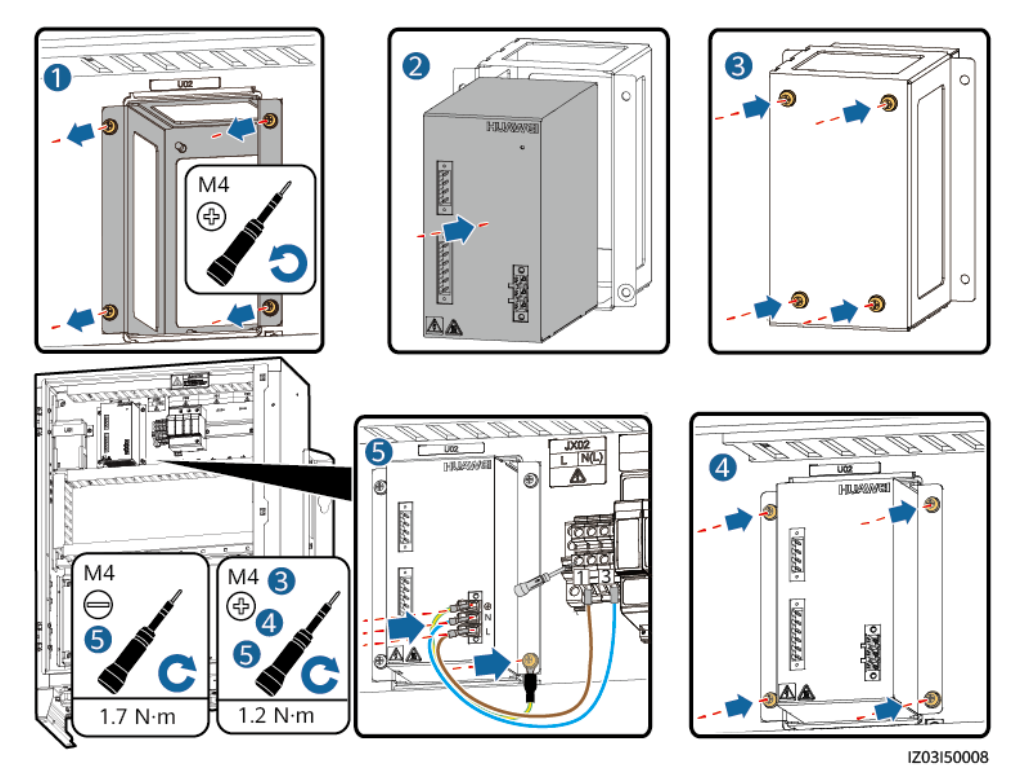

**----**完了

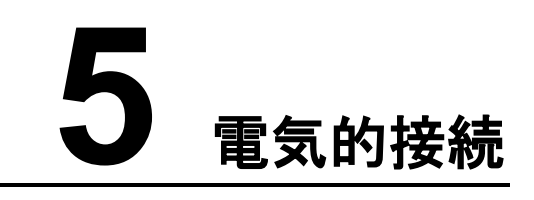

#### <span id="page-37-0"></span>注記

- ケーブルを接続できるのは、認定された電気技術者のみです。
- ケーブル接続する際は、常に適切な PPEを着用してください。
- ケーブルをポートに接続する前に、十分なたるみを残し、ケーブルの張力を軽減し、 ケーブルの接続不良を防止してください。
- マニュアルに記載の操作説明と注意事項を厳守してケーブルを接続してください。信号 ケーブルと単相AC電源ケーブルを逆に接続したり、混同したりしないでください。これが 原因の装置の損傷は保証の対象外となります。
- 簡素化のため、この章で説明するケーブルは、プレインストールされたケーブルではな く、オンサイトで接続するケーブルです。ケーブル配線は参考用です。
- この章の電気接続図に表示されるケーブル色は参考用です。地域のケーブル仕様に 従ってケーブルを選択します(緑と黄色のケーブルは保護接地にのみ使用)。

# <span id="page-37-1"></span>**5.1 PE**ケーブルの接続

#### 注記

- PEケーブルを変圧器の最短の接地点、または接地バーに接続します。
- 接地端子の耐食性を高めるため、接地ケーブルを接続後、シリカゲルまたは塗料を塗 布することが推奨されます。

図 **5-1** PEケーブルの接続

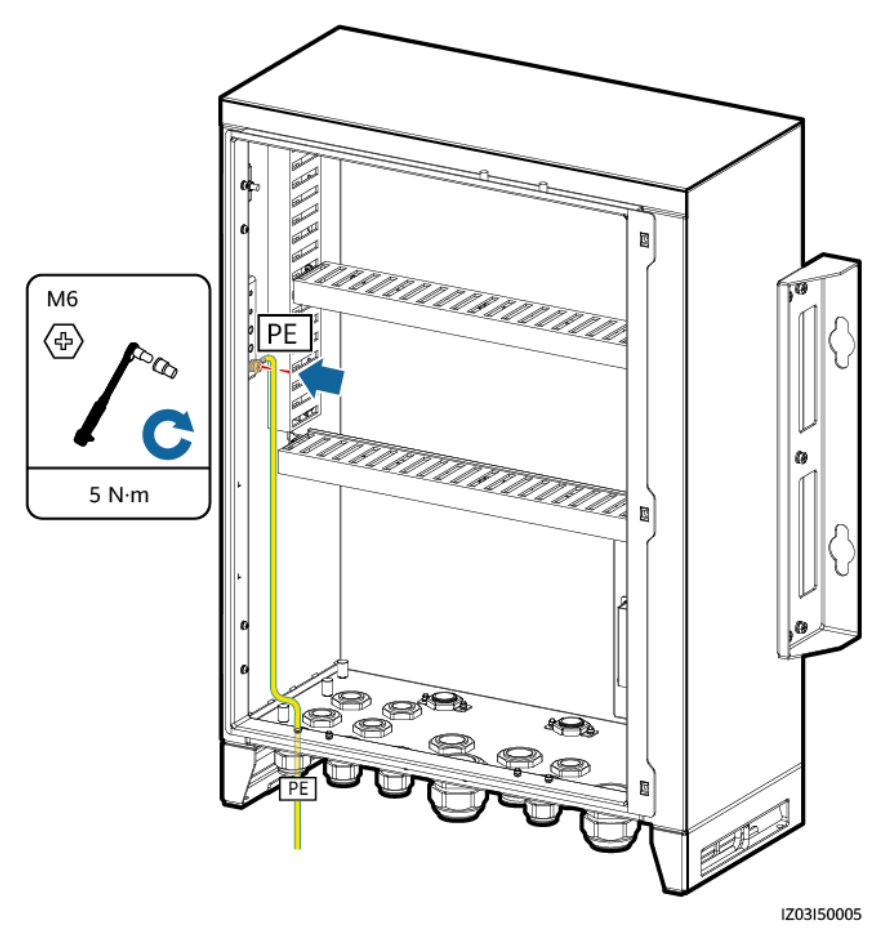

# <span id="page-38-0"></span>**5.2** ファイバーリング・ネットワークの通信ケーブル接続

状況

光ファイバーアダプタとSmartLoggerの間、および光ファイバーアダプタと光電子イーサ ネットスイッチ(SWITCH03)の間の光ジャンパは、プレインストールされています。

#### 表 **5-1** プレインストールされたケーブルラベル

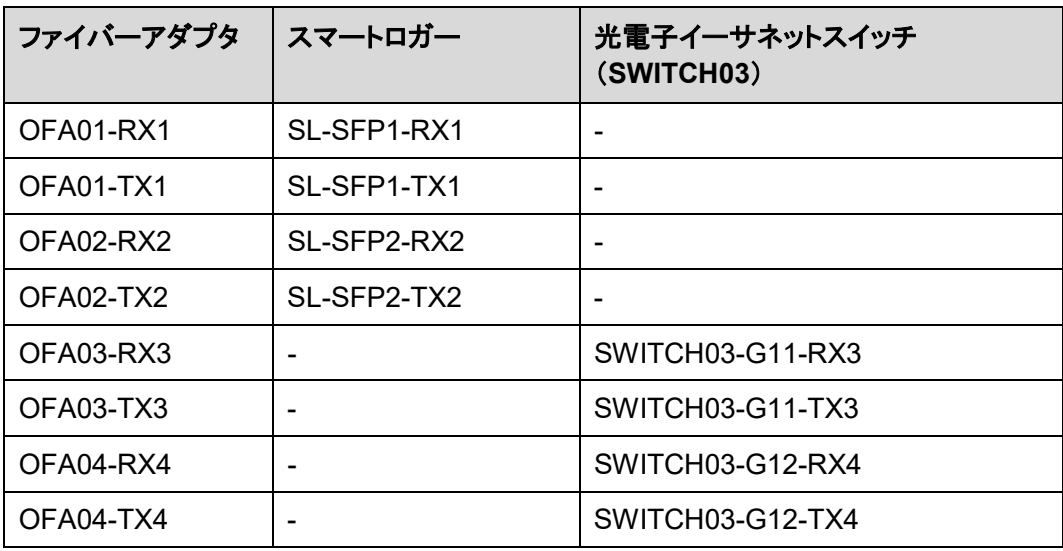

#### 表 **5-2** 外部のデバイス接続

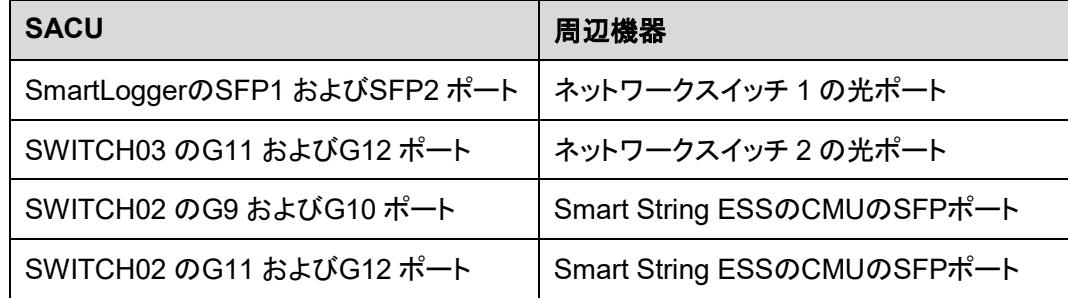

#### 光ジャンパの接続

- ステップ**1** 光リングスイッチングのフィッティングバッグの光モジュールを使用します。
- ステップ**2** 光モジュールをSmartLoggerのSFP1 およびSFP2 ポートに挿入します。

#### 注記

- 光モジュールの向きに注意してください。SFP1 ポートの光モジュールのラベルは上向き で、SFP2 ポートの光モジュールのラベルは下向きです。
- 光モジュールを挿入する際にカチッと音がすると、所定位置にパチンとはまります。次 に、しっかりと固定されるよう引き戻します。

ステップ**3** ラベルに基づいて、プレインストールされた光ジャンパを光モジュールに接続します。

図 **5-2** 光ジャンパの接続(1)

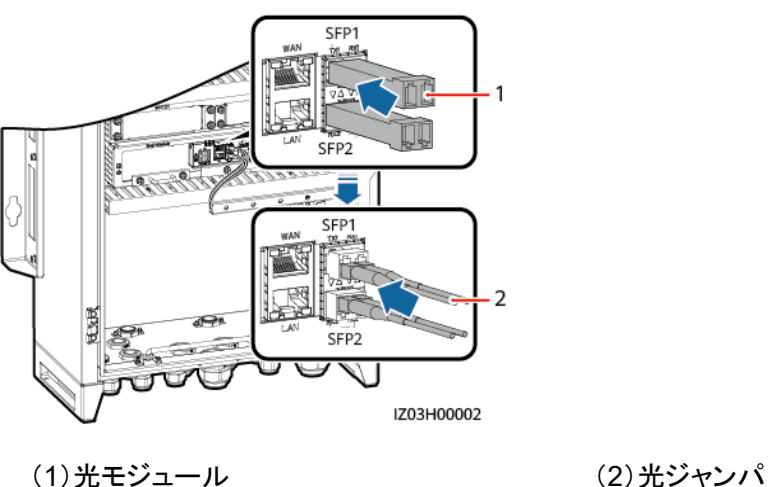

ステップ**4** 同様に、光モジュールと光ジャンパを光電子イーサネットスイッチ(SWITCH03)の**G11** お よび**G12** ポートに接続します。

#### 注記

- 光モジュールの向きに注意してください。光モジュールのラベルは左向きです。
- 光モジュールを挿入する際にカチッと音がすると、所定位置にパチンとはまります。次 に、しっかりと固定されるよう引き戻します。

図 **5-3** 光ジャンパの接続(2)

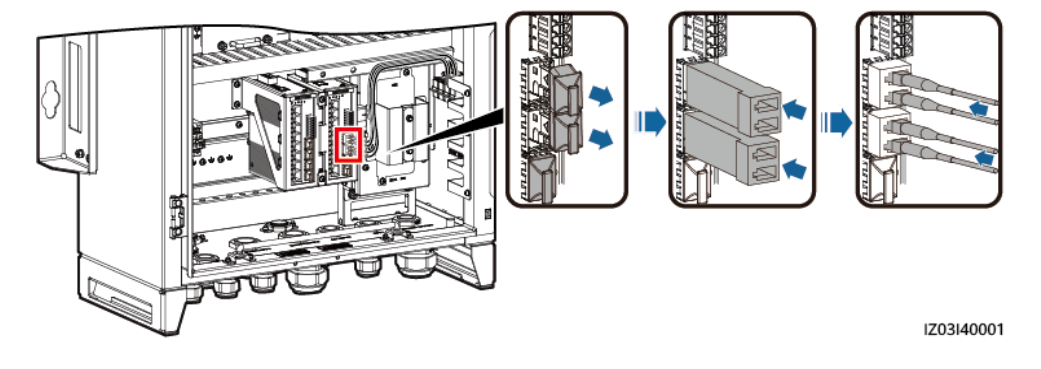

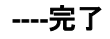

## ケーブルを**ATB**に接続する

#### 注記

- 光ケーブル硬いため、光ケーブルの準備後、光ケーブルをキャビネット内に配線する必 要があります。
- 光ケーブルの接続は熟練者のみが許可されます。

 $\Box$  Note

光ファイバーリングトポロジでは、2 本の光ケーブルが必要です。

#### 図 **5-4** ATB内部

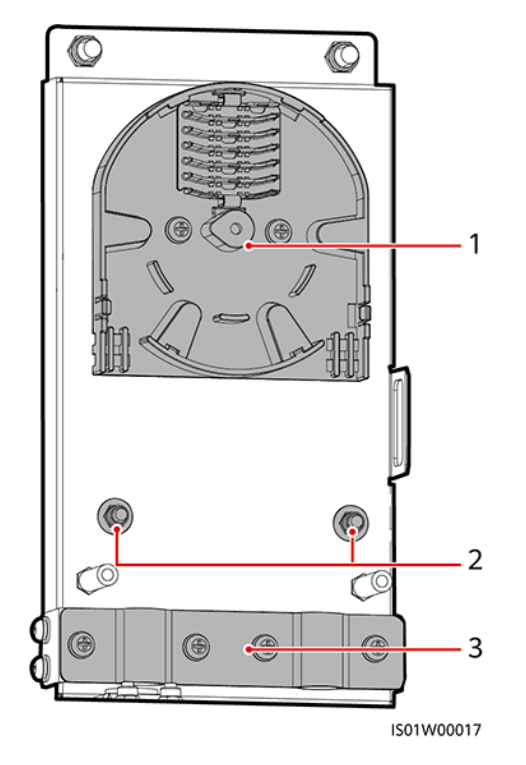

(1)ファイバースプール (2)光ケーブルの内部鋼線の固定箇所 (3)ケーブルクリップ

ステップ**1** ATBから外部機械部品を取り外します。

図 **5-5** 外部機械部品の取り外し

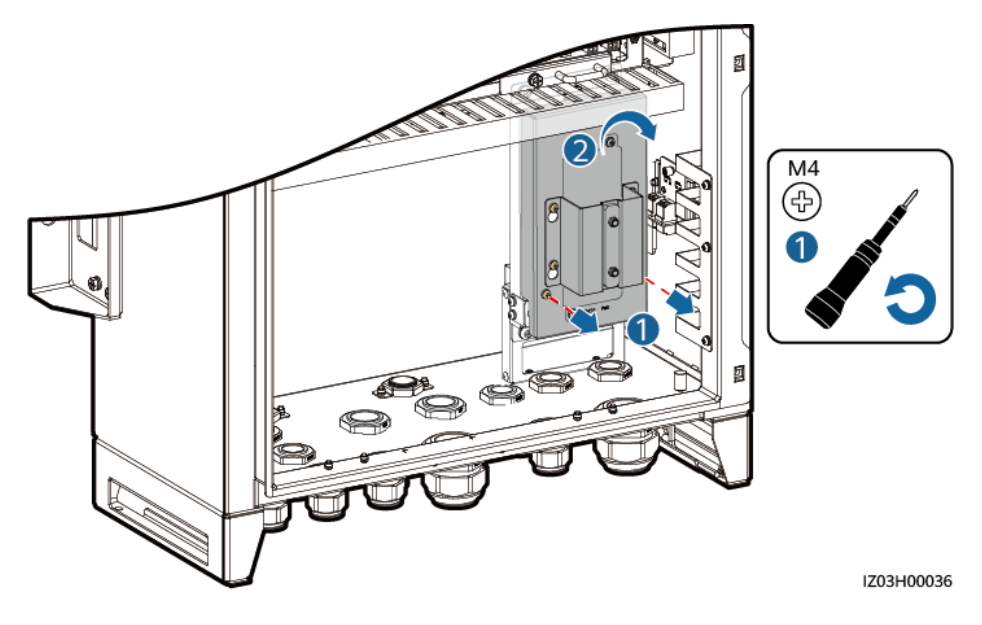

ステップ**2** 光ケーブルファスナーを取り外します。

図 **5-6** ファスナーの取り外し

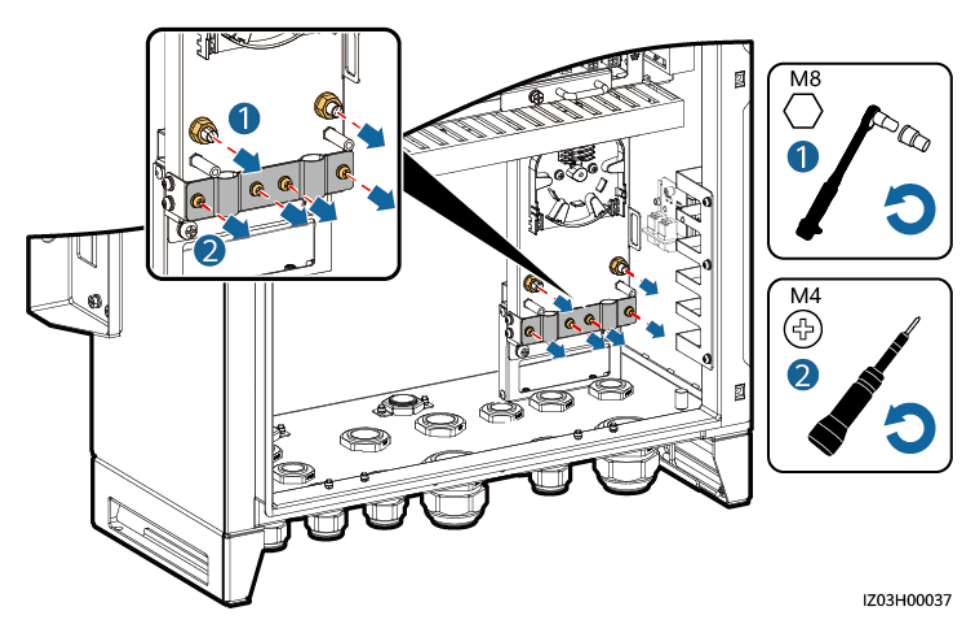

- ステップ**3** 光ジャンパの一方の端をファイバーアダプタに接続します。
- ステップ**4** 光ジャンパのもう一方の端をATB側面のケーブル差込口に通し、ケーブルをATBに接続し ます。
- ステップ**5** 周辺機器用光ケーブルをATBに接続し、光ケーブルと光ジャンパを接合後、接合したケー ブルをATBのファイバースプールに巻き付けます。

#### 注記

ファイバー接続は熟練者のみが許可されています。

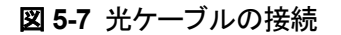

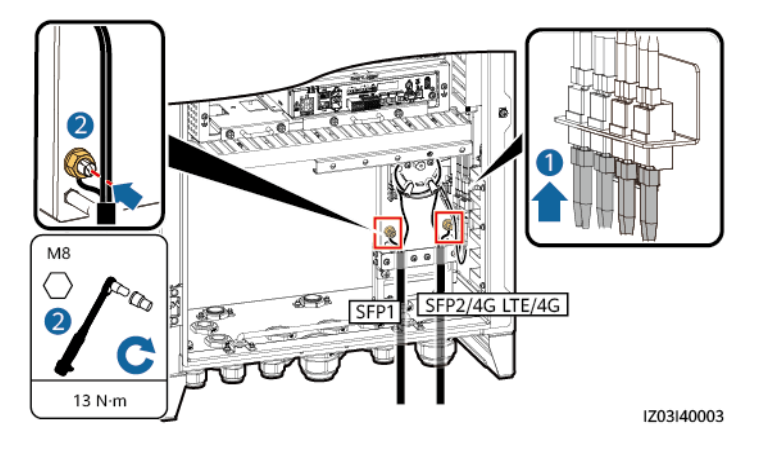

ステップ**6** ケーブルが正しくしっかり接続されていることを確認してください。次に、光ケーブルファス ナーと外部機械部品を取り付け直します。

**----**完了

## <span id="page-43-0"></span>**5.3** 周辺機器用**RS485** 通信ケーブルの接続

状況

周辺機器用RS485 通信ケーブルをJX01 端子台に接続します。すべてのRS485 通信ケー ブルは同じ方法で接続されます。このセクションでは、2 本のRS485 通信ケーブルの接続 方法について説明します。

表 **5-3** JX01 端子台のポート定義

| No. | JX01 端子台のポー  | 定義                 |
|-----|--------------|--------------------|
|     | $RS485-1(+)$ | RS485A、RS485 差分信号+ |
| 2   | $RS485-1(-)$ | RS485B、RS485 差分信号- |
| 3   | $RS485-2(+)$ | RS485A、RS485 差分信号+ |
| 4   | $RS485-2(-)$ | RS485B、RS485 差分信号- |
| 5   | $RS485-3(+)$ | RS485A、RS485 差分信号+ |
| 6   | $RS485-3(-)$ | RS485B、RS485 差分信号- |

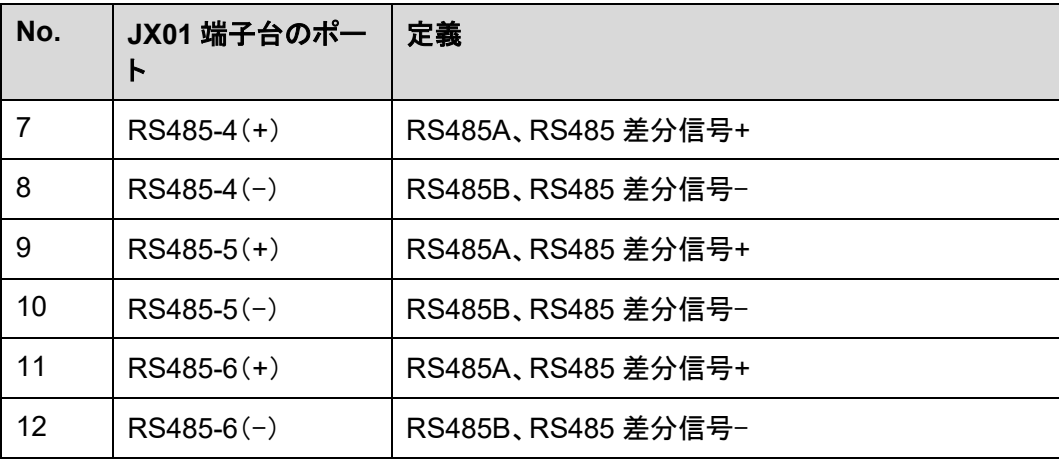

#### 注記

JX01 ポート 7、8、9、10、11、および 12 は、SmartModuleの設置後にのみRS485 ケー ブルに接続できます。

表 **5-4** 外部のデバイス接続

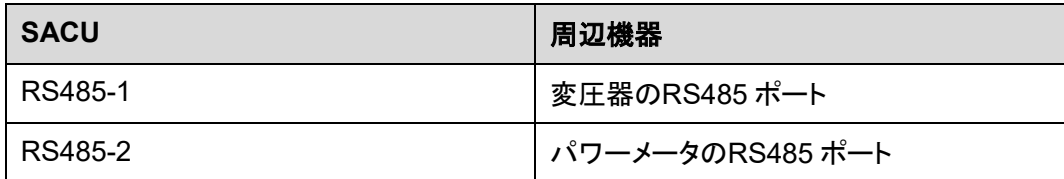

#### 手順

ステップ**1** 通信ケーブルを準備します。

図 **5-8** ケーブル剥ぎ取りの長さ

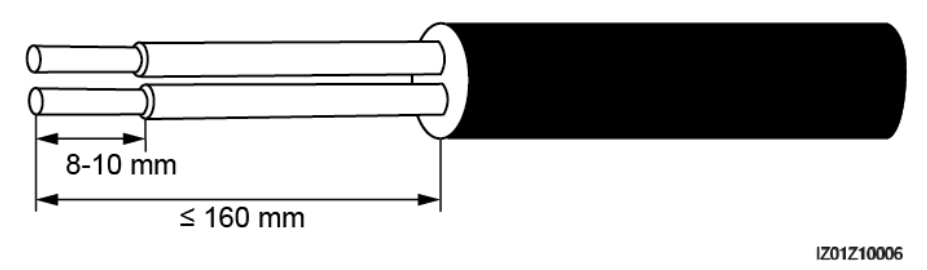

ステップ**2** 通信ケーブルをJX01 端子台に接続します。

ステップ**3** シールド層に OT端子を圧着し、シールド層をキャビネットの接地点に接続します。

ステップ**4** 通信ケーブルを結束します。

図 **5-9** RS485 通信ケーブルの接続

![](_page_45_Figure_3.jpeg)

**----**完了

# <span id="page-45-0"></span>**5.4** 周辺機器用ネットワークケーブルの接続

#### 状況

周辺機器用ネットワークケーブルを光電子イーサネットスイッチ(SWITCH02)のポート**G1**– **G7** に接続します。すべてのネットワークケーブルは同じ方法で接続されます。このセクショ ンでは、1 本のネットワークケーブルの接続方法について説明します。

表 **5-5** 外部のデバイス接続

![](_page_45_Picture_133.jpeg)

#### 手順

ステップ**1** ネットワークケーブルを準備します。

図 **5-10** RJ45 コネクタの配線手順

![](_page_46_Figure_3.jpeg)

 $\Box$  NOTE

ネットワークケーブルテスターで、ネットワークケーブルが正しく機能することを確認します。 ステップ**2** 周辺機器用ネットワークケーブルをイーサネットスイッチの**G7** ポートに接続します。 ステップ**3** ネットワークケーブルを結束します。

図 **5-11** ネットワークケーブルの接続

![](_page_46_Figure_7.jpeg)

**----**完了

# <span id="page-46-0"></span>**5.5 DC**出力電源ケーブルの **24V**電源モジュールへの接続

状況

DC出力電源ケーブルは、プレインストールされています。

図 **5-12** プリインストールされたケーブル位置

![](_page_47_Picture_3.jpeg)

手順

電源モジュールの **24V OUT+** および **24V OUT**⁻ポートにケーブルを接続します。

図 **5-13** DC出力電源ケーブルの 24V電源モジュールへの接続

![](_page_47_Figure_7.jpeg)

# <span id="page-47-0"></span>**5.6** 単相**AC**電源ケーブルの接続

ステップ**1** ケーブルを準備します。

![](_page_48_Figure_2.jpeg)

![](_page_48_Figure_3.jpeg)

ステップ**2** ケーブルを単相入力スイッチに接続します。

![](_page_48_Picture_5.jpeg)

LとN(L)線をMCBで変圧器のステーションサービス電源のL端子とN(L)端子に接続しま す。

ステップ**3** ケーブルを結束します。

図 **5-15** ケーブル接続

![](_page_48_Figure_9.jpeg)

**----**完了

# <span id="page-48-0"></span>**5.7 DO/DI/AI**ケーブルの接続

SACUは、DO、DI、および AIケーブル向け防水コネクタをリザーブしています。信号ケー ブル向けケーブルルートが準備されます。

ケーブルの準備と接続方法の詳細については、*SmartLogger3000* ユーザーマニュアルを ご確認ください。

図 **5-16** ケーブル配線

![](_page_49_Figure_3.jpeg)

# **6** 電源オン

#### <span id="page-50-0"></span>電源投入前の確認事項

![](_page_50_Picture_142.jpeg)

### スイッチの投入

 $\Box$  Note

- 通電チェックが完了している。
- 適切な個人用保護具(PPE)を着用していること。
- SACUの電源電圧が動作電圧範囲内となるようにする。
- ステップ**1** リモート変圧器からSACUへの電源を制御する単相電源スイッチをオンにします。
- ステップ**2** マルチメータを用いて、SACUのすべてのスイッチの入力電圧が動作電圧範囲内であるこ とを確認します。

ステップ**3** SACUの**QF03** 単相入力スイッチをオンにします。

#### **----**完了

#### フォローアップ手順

装置の電源投入後、ネットワークケーブルでPCをSWITCH03 の**G1** ポートに接続します。 PCでSmartLogger WebUI にログインてし、試運転を行います。詳細については、 *SmartLogger3000* ユーザーマニュアルをご確認ください。

<span id="page-52-0"></span>![](_page_52_Figure_2.jpeg)

サポートバーを格納し、キャビネットドアを閉じて、ネジを締めます。

![](_page_52_Figure_4.jpeg)

図 **7-1** メインキャビネットのドアを閉じる

 $\Box$  NOTE

キャビネットドアの固定に用いるネジを紛失した場合は、フィッティングバッグのセキュリティトルクスネ ジを使用してください。

![](_page_53_Picture_2.jpeg)

## <span id="page-53-1"></span><span id="page-53-0"></span>**8.1** 電源オフ

#### ▲ 危険

システム電源を切る前に、絶縁手袋を着用してください。

- ステップ**1** SACUの**QF03** 単相入力スイッチを切ります。
- ステップ**2** リモート変圧器からSACUへの電源供給を制御する単相電源スイッチをオフにします。

**----**完了

## <span id="page-53-2"></span>**8.2** 定期保守

#### ▲ 危険

- システムの清掃、ケーブル接続、接地の信頼性保守を行う前に、システム電源をオフに して、SACUの通電が停止し、人身傷害が起きないことを確認してください。
- 雨や雪の日にキャビネットドアを開く必要がある場合は、キャビネットに雨や雪が入らな いよう、保護対策を講じてください。保護措置を講じられない場合、雨や雪の日にキャビ ネットドアを開けないでください。

#### 表 **8-1** 保守チェックリスト

![](_page_53_Picture_152.jpeg)

![](_page_54_Picture_365.jpeg)

# <span id="page-54-0"></span>**8.3** トラブルシューティング

![](_page_54_Picture_366.jpeg)

![](_page_55_Picture_261.jpeg)

# <span id="page-56-0"></span>**8.4** 部品の交換

#### 注記

- 装置の動作中は高電圧となるため、電源投入状態で操作を行わないでください。
- 部品の交換前に、同じモデルのスペア部品が利用可能で、機能していることを確認して ください。
- 部品の交換前に、SACUの電源をオフにします。SACUの電源が確実にオフになってい るよう、電源をオフにしてから 3 分以上、待機します。
- 部品の交換後、電源投入前にSACUをチェックして、新たな部品が正しく動作することを 確認します。
- 不良部品は、地域の電気装置廃棄物処理法に従って廃棄してください。

## <span id="page-56-1"></span>**8.4.1** 単相**SPD**の交換

 $\Box$  Note

- SPDは、サージ保護モジュールとベースで構成されています。
- SPDが損傷している場合、またはSPDの表示ウィンドウが赤色の場合、SPDは使用不可で、交 換が必要です。
- SPDモジュール取り出しツールは、当社から購入できます。
- ステップ**1** 不良のサージ保護モジュールをSPDから取り外します。

図 **8-1** 不良のサージ保護モジュールの取り外し

![](_page_56_Figure_16.jpeg)

ステップ**2** 新しいサージ保護モジュールを取り付けます。

図 **8-2** 新たなサージ保護モジュールの取り付け

![](_page_57_Figure_3.jpeg)

**----**完了

## <span id="page-57-0"></span>**8.4.2** 単相入力スイッチの交換

ステップ**1** 単相入力スイッチからケーブルを外し、ケーブルにラベルを付けます。

ステップ**2** 不良の単相入力スイッチを取り外します。

図 **8-3** 不良の単相入力スイッチの取り外し

![](_page_57_Figure_9.jpeg)

IZ01H00024

ステップ**3** 新たな単相入力スイッチを取り付けます。

ステップ**4** ラベルに基づいてケーブル接続します。

#### **----**完了

## <span id="page-57-1"></span>**8.4.3 SmartLogger**の交換

ステップ**1** SmartLoggerからケーブルを外し、ケーブルにラベルを付けます。

ステップ**2** 不良のSmartLoggerとそのキャビネット取り付けキットを取り外します。

![](_page_58_Figure_2.jpeg)

![](_page_58_Figure_3.jpeg)

ステップ**3** 新たなSmartLoggerから取り付け金具とガイドレール取り付けキットを取り外し、キャビネッ ト取り付けキットを取り付けます。

図 **8-5** SmartLoggerの交換

![](_page_58_Figure_6.jpeg)

ステップ**4** キャビネットに新たなSmartLoggerを取り付けます。

ステップ**5** ラベルに基づいてケーブルを接続します。

#### **----**完了

## <span id="page-59-0"></span>**8.4.4** 電源アダプタの交換

ステップ**1** 電源アダプタからケーブルを外し、ケーブルにラベルを付けます。

ステップ**2** 不良の電源アダプタを取り外します。

図 **8-6** 不良の電源アダプタの取り外し

![](_page_59_Figure_8.jpeg)

IZ03H00025

ステップ**3** 新たな電源アダプタを取り付け、M4 ネジを 1.2 Nmで締めます。

ステップ**4** ラベルに基づいてケーブル接続します。

**----**完了

## <span id="page-59-1"></span>**8.4.5** ファイバーアダプタの交換

ステップ**1** ファイバーアダプタからケーブルを外し、ラベルを付けます。

ステップ**2** 不良のファイバーアダプタを取り外します。

図 **8-7** ファイバーアダプタの取り外し

![](_page_60_Figure_3.jpeg)

IZ03H00044

ステップ**3** 新たなファイバーアダプタを取り付けます。

ステップ**4** ラベルに基づいてケーブル接続します。

#### **----**完了

## <span id="page-60-0"></span>**8.4.6 USB**ポートの交換

ステップ**1** USBポートからケーブルを取り外し、ケーブルにラベルを付けます。

ステップ**2** 不良のUSB ポートを取り外します。

図 **8-8** USBポートの取り外し

![](_page_61_Figure_3.jpeg)

- ステップ**3** 新たなUSBポートを取り付ける際は、ラバーリングがキャビネットの内側にあることを確認し てください。
- ステップ**4** ラベルに基づいてケーブル接続します。

**----**完了

## <span id="page-61-0"></span>**8.4.7** 光電子イーサネットスイッチの交換

- ステップ**1** スイッチからケーブルを取り外し、ラベルを付けます。
- ステップ**2** スイッチファスナーを取り外します。

図 **8-9** ファスナーの取り外し

![](_page_62_Figure_3.jpeg)

ステップ**3** 不良スイッチを取り外します。

図 **8-10** スイッチの取り外し

![](_page_62_Picture_6.jpeg)

IZ03H00042

ステップ**4** 新たなスイッチを取り付けます。

![](_page_63_Figure_2.jpeg)

IZ03H00039

ステップ**5** ケーブルを再び取り付けます。

**----**完了

![](_page_64_Picture_2.jpeg)

<span id="page-64-0"></span>![](_page_64_Picture_175.jpeg)

# <span id="page-65-0"></span>**A** ケーブル差込口を通してケーブル接続する

#### 注記

- 地盤沈下による過大応力でケーブル接続不良が発生することを防止するため、ケーブ ルをキャビネット内で曲げて 20–30 mm たるませてから、適切なポートに接続すること が推奨されます。
- ケーブルにジャケットがある場合は、ジャケットがキャビネット内にあることを確認してく ださい。

#### **MBUS01/SFP3** および**MBUS02/SFP4** のケーブル差込口

- ステップ**1** 防水コネクタからロッキングキャップとプラグを取り外します。
- ステップ**2** 防水コネクタを通してケーブル配線し、装置に接続します。
- ステップ**3** ケーブルをプラグに挿入し、プラグを防水コネクタに再度取り付け、防水コネクタのロッキン グキャップを締めます。

図 **A-1** ケーブル配線:

![](_page_65_Figure_11.jpeg)

ステップ**4** キャビネットの異物を取り除きます。

#### **----**完了

#### その他のケーブル差込口

#### $\Box$  NOTE

このセクションでは、RS485/ETH/DC防水コネクタの取り付け方法について説明します。他の防水コ ネクタの取り付け手順も同様です。

- ステップ**1** 防水コネクタからロッキングキャップとプラグを取り外します。
- ステップ**2** ケーブルをロッキングキャップに通して、防水コネクタに通します。

図 **A-2** ケーブル配線

![](_page_66_Figure_9.jpeg)

- ステップ**3** ケーブルを接続して、ロッキングキャップを締めます。
- ステップ**4** ケーブルが正しくしっかり接続されていることを確認します。付属のシーリングパテを用い て、防水コネクタとケーブル差込口をシーリングします。
- ステップ**5** キャビネットから異物を取り除きます。

#### **----**完了

**B** OT端子の圧着

#### <span id="page-67-0"></span>注記

- ケーブルを剥ぐ際は、芯線を傷つけないでください。
- OT端子の導体圧着ストリップの圧着後に形成されるくぼみが、芯線を完全に覆う必要 があります。芯線はOT端子に密着している必要があります。
- 芯線の圧着部分を熱収縮チューブまたは絶縁テープで覆います。例えば、熱収縮 チューブを使用します。
- ヒートガンを使用する場合は、熱による装置の損傷がないよう注意します。

#### 図 **B-1** OT端子の圧着

![](_page_67_Figure_9.jpeg)

# **C** 頭字語および略語

<span id="page-68-0"></span>![](_page_68_Picture_110.jpeg)

![](_page_69_Picture_56.jpeg)